# **Aplikace metod lineárního programováni**

Nikolas Remeš

Bakalářská práce 2024

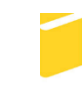

Univerzita Tomáše Bati ve Zlíně Fakulta aplikované informatiky

Univerzita Tomáše Bati ve Zlíně Fakulta aplikované informatiky Ústav informatiky a umělé inteligence

Akademický rok: 2023/2024

# ZADÁNÍ BAKALÁŘSKÉ PRÁCE

(projektu, uměleckého díla, uměleckého výkonu)

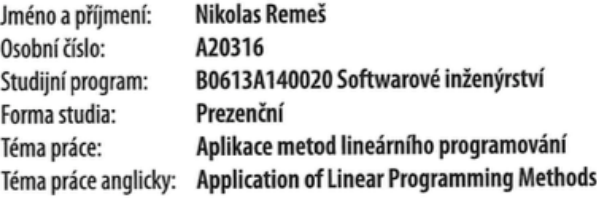

# Zásady pro vypracování

- 1. Provedte formulaci a klasifikaci úloh lineárního programování.
- 2. Nastudujte metody jedno a dvoufázové simplexové metody.
- 3. Uvedte programovou realizaci metody simplexové tabulky.
- 4. Napište studijní oporu pro tuto problematiku.
- 5. Uvedte charakteristické úlohy pro jednotlivé metody.

Forma zpracování bakalářské práce: tištěná/elektronická

Seznam doporučené literatury:

- 1. JABLONSKÝ, Josef. Operační výzkum: kvantitativní modely pro ekonomické rozhodování. 1. vyd. Praha: Professionalpublishing, 2002. 323s. ISBN 80-86419-23-1.
- 2. LINDA, Bohdan, VOLEK, Josef. Lineární programování. 3. vyd. Pardubice: Univerzita Pardubice, 2009, 139 s. ISBN 978- $-80-7395-207-5.$
- 3. LUENBERGER, David G., YE, Yinyu. Linear and nonlinear programming. 3rd ed. New York: Springer, 2008. 546 s. ISBN 978-0387-74502-2.
- 4. MAÑAS, Optimalizační metody. 1. vyd. Praha: TKI SNTL, 1979. 260 s
- 5. PLESNÍK, Ján, DUPAČOVÁ, Jitka, VLACH, Milan: Lineárne programovanie. 1. vyd. Bratislava: Alfa, 1990. 320 s. ISBN 80-05-00679-9.
- 6. PEKAŘ, Libor. Optimalizace, skripta. FAI, UTB, Zlín 2013. 80 s.
- 7. PROKOP, Roman. Lineární programování. FAI, UTB, Zlín. 26 s.

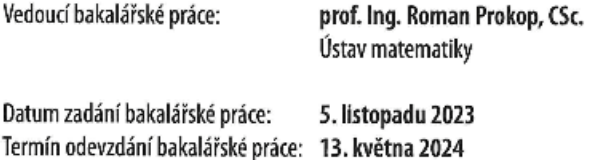

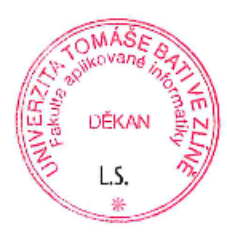

doc. Ing. Jiří Vojtěšek, Ph.D. v.r. děkan

prof. Mgr. Roman Jašek, Ph.D., DBA v.r. ředitel ústavu

Ve Zlíně dne 5. ledna 2024

## **Prohlašuji, že**

- beru na vědomí, že odevzdáním bakalářské práce souhlasím se zveřejněním své práce podle zákona č. 111/1998 Sb. o vysokých školách a o změně a doplnění dalších zákonů (zákon o vysokých školách), ve znění pozdějších právních předpisů, bez ohledu na výsledek obhajoby;
- beru na vědomí, že bakalářská práce bude uložena v elektronické podobě v univerzitním informačním systému dostupná k prezenčnímu nahlédnutí, že jeden výtisk bakalářské práce bude uložen v příruční knihovně Fakulty aplikované informatiky Univerzity Tomáše Bati ve Zlíně;
- byl/a jsem seznámen/a s tím, že na moji bakalářskou práci se plně vztahuje zákon č. 121/2000 Sb. o právu autorském, o právech souvisejících s právem autorským a o změně některých zákonů (autorský zákon) ve znění pozdějších právních předpisů, zejm. § 35 odst. 3;
- beru na vědomí, že podle § 60 odst. 1 autorského zákona má UTB ve Zlíně právo na uzavření licenční smlouvy o užití školního díla v rozsahu § 12 odst. 4 autorského zákona;
- beru na vědomí, že podle § 60 odst. 2 a 3 autorského zákona mohu užít své dílo bakalářskou práci nebo poskytnout licenci k jejímu využití jen připouští-li tak licenční smlouva uzavřená mezi mnou a Univerzitou Tomáše Bati ve Zlíně s tím, že vyrovnání případného přiměřeného příspěvku na úhradu nákladů, které byly Univerzitou Tomáše Bati ve Zlíně na vytvoření díla vynaloženy (až do jejich skutečné výše) bude rovněž předmětem této licenční smlouvy;
- beru na vědomí, že pokud bylo k vypracování bakalářské práce využito softwaru poskytnutého Univerzitou Tomáše Bati ve Zlíně nebo jinými subjekty pouze ke studijním a výzkumným účelům (tedy pouze k nekomerčnímu využití), nelze výsledky bakalářské práce využít ke komerčním účelům;
- beru na vědomí, že pokud je výstupem bakalářské práce jakýkoliv softwarový produkt, považují se za součást práce rovněž i zdrojové kódy, popř. soubory, ze kterých se projekt skládá. Neodevzdání této součásti může být důvodem k neobhájení práce.

## **Prohlašuji,**

- že jsem na bakalářské práci pracoval samostatně a použitou literaturu jsem citoval. V případě publikace výsledků budu uveden jako spoluautor.
- že odevzdaná verze bakalářské práce a verze elektronická nahraná do IS/STAG jsou totožné.

Ve Zlíně, dne 13. 5. 2024 Nikolas Remeš, v. r.

## **ABSTRAKT**

Tato práce se zabývá aplikací metod lineárního programování s cílem optimalizace různých procesů a rozhodovacích problémů. První část práce představuje teoretické základy lineárního programování a jeho aplikace v průmyslu, logistice a dalších odvětvích. Následně je provedena analýza konkrétních případů, ve kterých jsou tyto metody úspěšně využívány. Druhá část práce se zaměřuje na návrh a implementaci aplikace, která umožňuje uživatelům efektivně využívat lineární programování pro řešení konkrétních úkolů. Výsledky ukazují významné zlepšení v efektivitě a optimalizaci rozhodovacích procesů.

Klíčová slova: lineární programování, formulace úlohy, aplikace v praxi, Simplexova metoda, dualita v lineárním programování, optimalizace, průmysl.

## **ABSTRACT**

This thesis explores the application of linear programming methods with the aim of optimizing various processes and decision problems. The first part introduces the theoretical foundations of linear programming and its applications in industries, logistics, and other fields. Subsequently, an analysis of specific cases where these methods are successfully utilized is conducted. The second part focuses on the design and implementation of an application that enables users to efficiently leverage linear programming to solve specific tasks. The results demonstrate significant improvements in the efficiency and optimization of decision-making processes.

Keywords: linear programming, issue formulation, practical application, Simplex method, duality in linear programming, optimization, industry.

Chtěl bych poděkovat a jsem velice vděčný v první řadě mému vedoucímu práce panu prof. Ing. Romanovi Prokopovi, CSc., že měl se mnou trpělivost a byl ochoten se mi věnovat. Dále chci poděkovat mé rodině, která byla vždy při mně, podporovala mě a vyšla mi ve všem vstříc. V neposlední řadě také mým kamarádům, příbuzným atd.

Prohlašuji, že odevzdaná verze bakalářské/diplomové práce a verze elektronická nahraná do IS/STAG jsou totožné.

# **OBSAH**

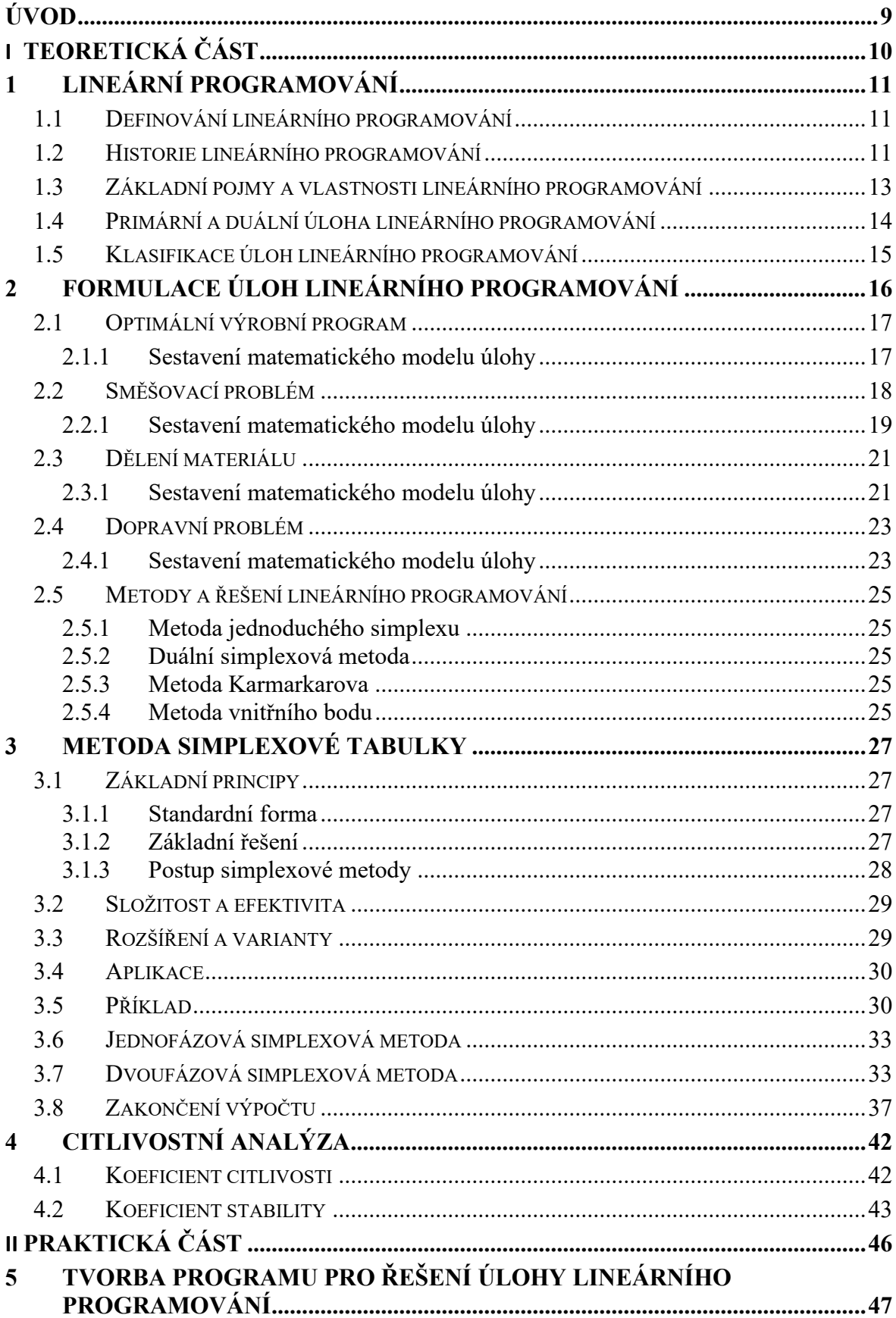

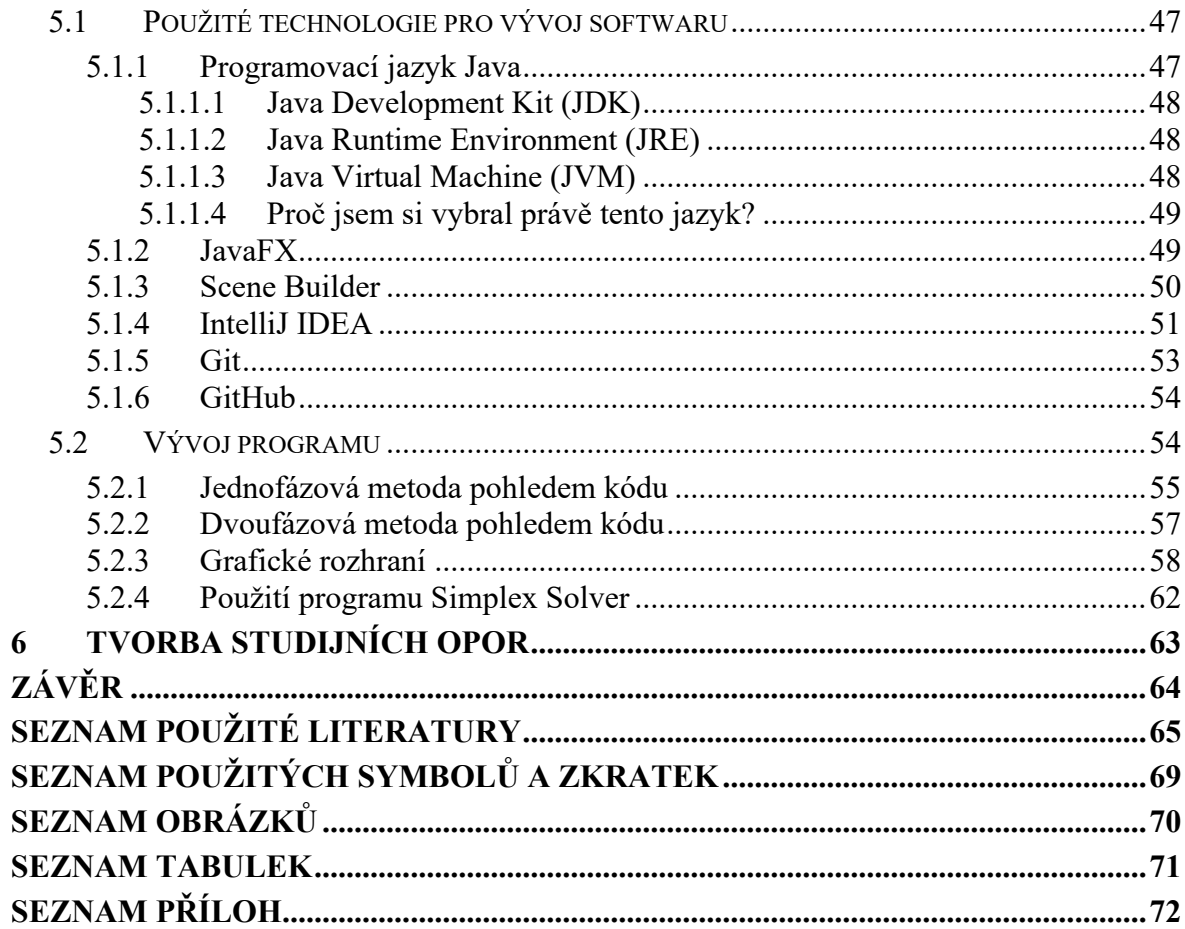

# <span id="page-8-0"></span>**ÚVOD**

Tato bakalářská práce je určena pro studenty Fakulty aplikované informatiky, kteří se během studia s lineárním programováním potkávají.

V této práci byl kladen důraz na stručnou teorii a programovou realizaci

Práce je stavěna tak, aby bylo srozumitelná pro čtenáře, který s tímto tématem nepřichází do styku denně, a je schopen pochopil tuto matematickou disciplínu.

V první části bakalářské práce se budu se věnovat převážně teorii. Definici lineárního programování, historii, důležitým základním pojmům a klasifikaci úloh lineárního programování.

Ve druhé části chci seznámit čtenáře s formulací úloh a metodami LP a příkladnými ukázkami využití lineárního programování.

V další části se budu zabývat metodou simplexové tabulky a citlivostní analýzou.

Praktická část je věnována vývoji vlastního programu, který je schopen řešit úlohy lineárního programování, nazvaného "Simplex Solver" a tvorbou studijních opor.

# <span id="page-9-0"></span>**I. TEORETICKÁ ČÁST**

# <span id="page-10-0"></span>**1 LINEÁRNÍ PROGRAMOVÁNÍ**

## <span id="page-10-1"></span>**1.1 Definování lineárního programování**

Lineární programování je matematická disciplína, která se zabývá řešením optimalizačních úloh v různých oblastech praktického života. Konkrétně může jít o řešení některého z níže uvedených reálných problémů: [\[1\]](#page-64-1)

- Optimální výrobní program, jenž podniku může zajistit maximální peněžní zisk za předpokladu, že má omezené zásoby surovin,
- Směšovací problém, kdy podnik chce vyrobit směs za co nejmenší cenu s žádaným množstvím určitých složek,
- Dělení materiálu. Tedy jakým způsobem co nejefektivněji rozdělit různý materiál na menší části,
- Dopravní problém. Jak naplánovat distribuci zboží na prodejny, aby byly náklady na dopravu co nejmenší. [\[1\]](#page-64-1)

Proto je nutné si před začátkem práce odpovědět na tyto počáteční otázky:

- 1. Co je cílem této optimalizace (čeho chceme dosáhnout),
- 2. Co jsou řídící veličiny (jak můžeme ovlivnit cíl),
- 3. Co nás omezuje (jaké jsou naše limity).

# <span id="page-10-2"></span>**1.2 Historie lineárního programování**

Lineární programování je relativně mladým odvětvím matematiky, jehož hlavní vývoj začal teprve během druhé světové války. První předchůdce však najdeme již v 18. století, a to hospodářskou tabulku francouzského ekonoma Francoise Quesnaye z roku 1758. V této tabulce se Quesnay rozhodl pomocí lineárního systému rovnic a omezení nerovností, které zajišťují nezápornost proměnných (tzv. omezení na znaménka), ukázat vzájemný vztah mezi pronajímateli, farmáři a řemeslníky. [\[2\]](#page-64-2)

V knize *Mécanique analytique* publikované v roce 1788 se objevila jedna z metod, kterou lze použít k nalezení vázaného extrému, nazvaná jako metoda Lagrangeových multiplikátorů. Lagrangeova metoda transformuje problém na soustavu lineárních rovnic, během hledání extrémů lineárních funkcí omezených lineárními rovnostmi bez omezení na znaménko, kterou lze řešit např. eliminací Gaussovou (objevila se v některých učebnicích koncem 18. století, nicméně pod jiným názvem). [\[3\]](#page-64-3)

Dalším významným přínosem byla práce Fouriera z 20. let 19. století, kde autor představil algoritmus pro řešení soustav lineárních nerovnic. Jedním ze základů lineárního programování je také Farkasova teorie soustav lineárních nerovností z 19. a počátku 20. století. Kromě Farkase v této oblasti působili také Hermann Minkowski a Constantin Carathéodory. [\[4\]](#page-64-4)

Pozoruhodné je také představení navrhovaného řešení dopravního problému, které jako první zformuloval francouzský matematik Gaspard Monge na konci 18. století. Toto řešení navrhl A. N. Tolstoy v r. 1930 a americký matematik Hitchcock v r. 1941 formuloval postup řešení obecného dopravního problému. Ve 30. letech se řešil i přiřazovací problém, který je spolu s dopravním problémem řazen mezi speciální problém lineárního programování. Hlavním úkolem přiřazovacího problému je co nejefektivněji spárovat dvě stejné velké skupiny. Můžeme si například představit množinu strojů a množinu zaměstnanců, ze kterých víme, jak dlouho trvá naučit se jednotlivé stroje ovládat. Pak je úkolem najít takové řešení, které minimalizuje celkový čas strávený školením zaměstnanců. Řešení přiřazovacího problému j založeno na kombinatorických úvahách, výsledný algoritmus je dnes kvůli národnosti autorů (König a Egerváry) znám jako Maďarská metoda. [\[5\]](#page-64-5)

Další významný příspěvek s názvem Matematické metody v organizaci a plánování výroby (r. 1939) pochází od ruského matematika L. V. Kantoroviče. Kantorovič pak v r. 1975 obdržel spolu s ekonomem Koopmansem Nobelovu cenu za ekonomii za přínos k rozvoji lineárního programování a jeho ekonomických aplikací. [\[6\]](#page-64-6)

Jedním z nejdůležitějších problému lineárního programování je bezesporu problém jídelníčku. Tento problém byl formulován Jerrym Cornfieldem během druhé světové války. Hlavní motivací bylo najít pro vojáky co nejlevnější, ale nutričně dostačující jídelníček. V roce 1947 byla s tímto problémem testována jednoduchá Dantzigova metoda, optimální řešení bylo nalezeno za 120 člověkodnů. Je jistě zajímavé, že Stiglerovo přibližné řešení se od optimálního řešení nalezeného simplexovou metodou lišilo pouze od 0.24 dolaru ročně v nákladech na potraviny. [\[7\]](#page-64-7)

Dantzig, považovaný za zakladatele lineárního programování a jehož algoritmus zvaný simplexová metoda (1947) se stále používá k řešení problémů lineárního programování, sám prohlásil, že sestavení algoritmu je výsledkem mnoha let diskusí s ekonomy jako T. Koopmansem nebo W. Leontiefem. [\[8\]](#page-64-8)

S rozvojem výpočetní techniky v 50. a 60. letech 20. století dramaticky vzrostl výpočetní výkon a začala se také zvažovat účinnost a složitost algoritmů používaných k řešení úloh lineárního programování. Kvůli složitosti simplexové metody začaly vznikat jiné metody, sice výpočetně složitější, ale naopak efektivnější. Mezi ně patří např.: metoda elipsoidů metoda publikovaná v roce 1979 nebo metoda vnitřních bodů z roku 1984. [\[9\]](#page-64-9)

#### <span id="page-12-0"></span>**1.3 Základní pojmy a vlastnosti lineárního programování**

Tato část je čerpána ze zdroje [\[10\].](#page-65-0)

V následující části práce jsou identifikovány základní pojmy lineárního programování a jeho vlastnosti.

**Obecnou úlohu** lineárního programování můžeme formulovat takto:

Maximalizujte (minimalizujte) za podmínek:

 $f(x) = c_1 x_1 + c_2 x_2 + \cdots + c_n x_n$  (1)  $a_{11}x_1 + a_{12}x_2 + \cdots + a_{1n}x_n \leq b_1$  (2)  $a_{21}x_1 + a_{22}x_2 + \cdots + a_{2n}x_n \leq b_2$ …  $a_{m1}x_{12} + a_{m2}x_2 + \cdots + a_{mn}x_n \leq b_m$ 

 $x_1, x_2, ..., x_n \geq 0$  (3)

- **(1)** je funkce, jejíž extrém (maximum či minimum) hledáme. Je pojmenovaná jako **účelová funkce**,
- **(2)** a **(3)** jsou omezující podmínky, kde podmínky **(2)** jsou **vlastní omezení** a podmínky **(3)** jsou **podmínky nezápornosti**. [\[11\]](#page-65-1)

**Řešit úlohu lineárního programování** znamená vyhledat extrém, tzn. maximum nebo minimum, lineární funkce na množině dané soustavou lin. rovnic a nerovnic.

**Standardní tvar úlohy** je takový tvar, který sice ještě nebyl doplněn o pomocné proměnné, ale má vlastní omezení ve tvaru rovnic.

**Kanonický tvar úlohy** je takový tvar, kde celá soustava je doplněna o přídatné a pomocné proměnné, a jehož vlastní omezení jsou ve tvaru rovnic.

**Přípustné řešení úlohy** je takové řešení, které vyhovuje veškerým omezujícím podmínkám, tzn. omezením vlastním i podmínkám nezápornosti.

**Přípustná množina úlohy** (tj. množina všech řešení soustavy (2) a (3)) je množina všech přípustných řešení.

**Optimální řešení úlohy** je přípustné řešení, pro které je hodnota účelové funkce maximální či minimální. [\[11\]](#page-65-1)

**Optimální hodnota** je maximální (nebo minimální) hodnota účelové funkce.

**Konvexní množina** je množina, v niž leží celá úsečka propojující dva body této množiny.

**Konvexní polyedr** čili mnohostěn je konvexní tvar omezen ohraničenou množinou.

## <span id="page-13-0"></span>**1.4 Primární a duální úloha lineárního programování**

V lineárním programování existuje pevný vzájemný vztah mezi minimalizačními a maximalizačními úlohami – **dualita**. Každou maximalizační úlohu je možné podle jasně daných pravidel transformovat na minimalizační a naopak. Úloha, která je dualitou transformována je **primární**, úloha převedená je **duální**. Tento vztah duality je symetrický v tom smyslu, že duální úloha k duální úloze musí poskytnout opět úlohu primární, přesně ve tvaru původním. [\[12\]](#page-65-2)

Duální úloha nám umožňuje například kontrolu výsledků primární úlohy, dodatečnou analýzu, popř. řešit duální úlohu, pokud je to vhodnější z jistých důvodů. [\[12\]](#page-65-2)

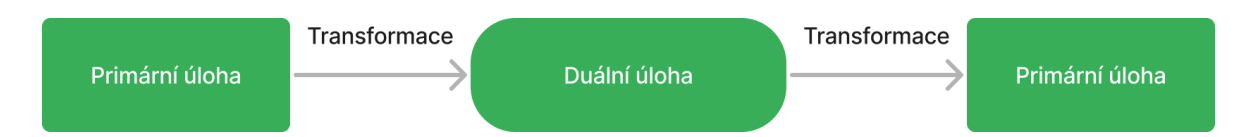

Obrázek 1: Znázornění vztahu primární a duální úlohy [zdroj: vlastní]

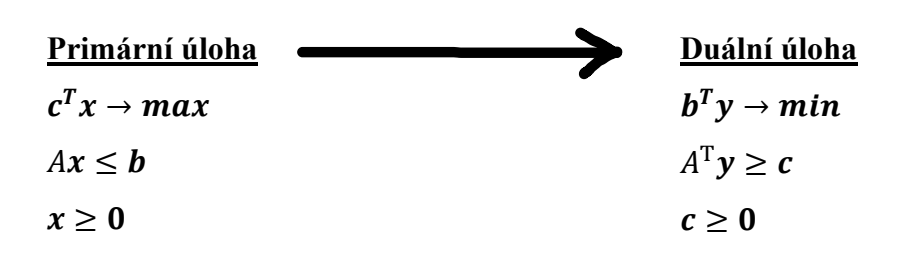

Grafická ukázka převodu duálních úloh:

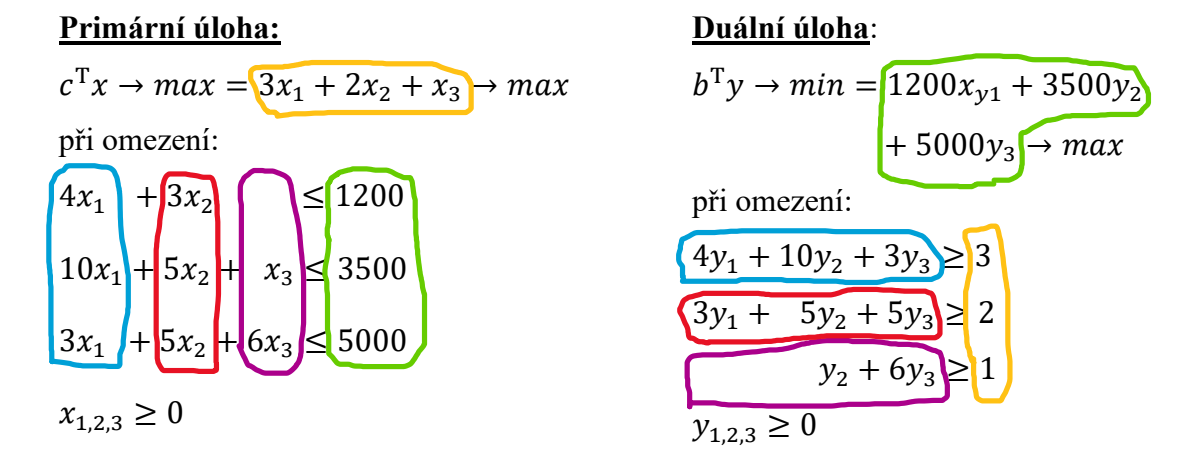

# <span id="page-14-0"></span>**1.5 Klasifikace úloh lineárního programování**

$$
\max c^{T} x \quad Ax \leq b,
$$
  
\n
$$
\min c^{T} x \quad Ax \leq b,
$$
  
\n
$$
\max c^{T} x \quad Ax \geq b,
$$
  
\n
$$
\min c^{T} x \quad Ax \geq b.
$$

#### **Kombinovaná úloha LP**

Bez ohledu na požadavek na účelovou funkci (maximum, minimum), mohou omezení být ve tvaru nerovností typu ≤, ≥, nebo ve tvaru rovnosti.

$$
c^T x \quad x_i \ge 0.
$$

Kombinovanou úlohou (smíšeným omezením) se tedy rozumí omezení:

 $a_{11}x_+ + a_{12}x_2 + \cdots + a_{1n}x_n \leq b_1$  $a_{21}x_1 + a_{22}n_2 + \cdots + a_{2n}x_n \ge b_2$  $a_{31}x_1 + a_{32}n_2 + \cdots + a_{3n}x_n = b_3.$ 

#### **Další modifikace**

- nula-jedničkové LP výsledek 0 nebo 1 (tedy ano nebo ne),
- celočíselné LP výsledek v celých číslech.

# <span id="page-15-0"></span>**2 FORMULACE ÚLOH LINEÁRNÍHO PROGRAMOVÁNÍ**

Nalezněte hodnoty vektoru *x*, které

1. maximalizují lineární kritérium

$$
c'x = c_1x_1 + c_2x_2 + \dots + c_nx_n,
$$

2. splňují vedlejší podmínky  $Ax \leq b$ , tedy

$$
a_{i,1}x_1 + a_{i,2}x_2 + \dots + a_{i,n}x_n \le b_i,
$$

pro  $i = 1, 2, ..., m$  (*m* podmínek pro n proměnných) a

3. jsou záporné. [\[13\]](#page-65-3)

Zápis standardní úlohy je následující:

$$
c^T x \to opt^1
$$

$$
Ax \le b^2
$$

$$
x \ge 0^3
$$

<sup>1</sup> hledání maxima či minima,

 $2$  nepřekročíme limitující omezení (např. nemůžeme vyrobit více produktů, než na které máme materiál) ( $\geq$ ,  $\leq$ ,  $=$ ),

 $3$  hodnota je nezáporná. [\[13\]](#page-65-3)

Pojďme si uvést příklady úlohy, které lze pomocí lineárního programování řešit. Tyto úlohy ovšem nebudou obsahovat finální řešení. Cílem je získání poznatků o sestavení matematického modelu ze slovní úlohy. Tento matematický model se vytváří z účelové funkce, kterou lze maximalizovat nebo naopak minimalizovat v důsledku zadání úlohy. Dále je nutné si stanovit takzvané omezující podmínky, které zahrnují vlastní omezení a podmínky nezápornosti. [\[1\]](#page-64-10)

### <span id="page-16-0"></span>**2.1 Optimální výrobní program**

*"Podnik vyrábí čtyři typy výrobků V1, V2, V3, V4. Na jejich výrobu používá tři druhy surovin S1, S<sup>2</sup> a S3. Suroviny S<sup>1</sup> má k dispozici 2 t, suroviny S<sup>2</sup> 5 t a suroviny S<sup>3</sup> 3 t. Na výrobu jednoho kusu výrobku V<sup>1</sup> je potřeba 5 kg S1, 8 kg S<sup>2</sup> a 7 kg S3. Na výrobu jednoho kusu výrobku V<sup>2</sup> je potřeba 10 kg S1, 3 kg S<sup>2</sup> a 5 kg S3. Na výrobu jednoho kusu výrobku V<sup>3</sup> je potřeba 7 kg S1, 6 kg S<sup>2</sup> a 12 kg S3. Na výrobu jednoho kusu výrobku V<sup>4</sup> je potřeba 9 kg S1, 2 kg S<sup>2</sup> a 4 kg S3. Zisk z výrobku V<sup>1</sup> je 60 Kč, z výrobku V<sup>2</sup> 30 Kč, z výrobku V<sup>3</sup> 40 Kč a z výrobku V<sup>4</sup> 80 Kč. Určete výrobní program tak, aby podnik vyrobil aspoň 60 ks výrobku V2."* [\[13\]](#page-65-3)

|                 |           |           |           |                | Množství    |
|-----------------|-----------|-----------|-----------|----------------|-------------|
|                 | Výrobek 1 | Výrobek 2 | Výrobek 3 | Výrobek 4      | materiálu k |
|                 | [ks]      | [ks]      | [ks]      | [kg]           | dispozici   |
|                 |           |           |           |                | [kg]        |
| Surovina 1      | 5         | 10        | 7         | 9              | 2000        |
| [kg]            |           |           |           |                |             |
| Surovina 2      | 8         | 3         | 9         | $\overline{2}$ | 5000        |
| [kg]            |           |           |           |                |             |
| Surovina 3      | 7         | 5         | 3         | 4              | 3000        |
| [kg]            |           |           |           |                |             |
| Cena za ks [Kč] | 60        | 30        | 40        | 80             |             |

Tabulka 1: Optimální výrobní program (výchozí hodnoty)

#### <span id="page-16-1"></span>**2.1.1 Sestavení matematického modelu úlohy**

Na počátku je třeba vytvořit účelovou funkci. V účelové funkci bude každý z výrobků reprezentovaný proměnnou *x*. Tedy x<sub>1</sub>, x<sub>2</sub>, x<sub>3</sub> a x<sub>4</sub>. Za jeden vyrobený kus Výrobku 1 obdrží podnik 60 Kč. Za jeden vyrobený kus Výrobku 2 obdrží podnik 30 Kč. Za jeden kus vyrobeného Výrobku 3 obdrží podnik 40 Kč. A za jeden kus Výrobku 4 obdrží podnik 80 Kč. Podnik chce dosáhnout maximálního zisku. Bude funkci tedy maximalizovat. Účelová funkce bude mít tento tvar:

$$
f(x) = 60x_1 + 30x_2 + 40x_3 + 80x_4 \rightarrow max. [1]
$$

Další krok bude vymezovat limity skladových zásob. Na vyrobené množství Výrobku 1 spotřebuje podnik 5 kg suroviny S1. Na vyrobené množství Výrobku 2 spotřebuje 10 kg suroviny S<sub>2</sub>. Na vyrobené množství Výrobku 3 spotřebuje 7 kg suroviny S<sub>3</sub>. A na vyrobené množství Výrobku 4 spotřebuje podnik 9 kg suroviny  $S_1$ . Suroviny  $S_1$  je však pouze 2000 kg. Výsledná nerovnice bude mít tvar:

$$
5x_1 + 10x_2 + 7x_3 + 9x_3 \le 2000.
$$
[1]

Pro získání podmínek pro suroviny S<sub>1</sub>, S<sub>2</sub> a S<sub>3</sub> budeme postupovat stejně. Musíme vzít v úvahu skutečnost, že nemůžeme vyrobit záporné množství produktů, zapíšeme to podle podmínky  $x_i \ge 0$ ,  $i = 1, 2, 3, 4$ .

Slovní úloha se přiřadí následovně pomocí matematického zápisu:

$$
f(x) = 60 + 30x_2 + 40x_3 + 80x_4 \rightarrow max [1]
$$

s následujícími podmínkami:

$$
5x_1 + 10x_2 + 7x_3 + 9x_3 \le 2000
$$
  
\n
$$
8x_1 + 3x_2 + 9x_3 + 2x_3 \le 5000
$$
  
\n
$$
7x_1 + 5x_2 + 3x_3 + 4x_3 \le 3000
$$
  
\n
$$
x_2 \ge 60
$$
  
\n
$$
x_i \ge 0, i = 1, 2, 3, 4. [1]
$$

#### <span id="page-17-0"></span>**2.2 Směšovací problém**

"Podnik vyrábí směsi ze šesti různých složek S<sub>1</sub>, ..., S<sub>6</sub>. Kvalita výsledné směsi je hodnocena pomocí parametrů P<sub>1</sub>, ..., P<sub>4</sub>. Výsledná směs musí získat ve skupině parametrů P<sub>1</sub> alespoň *65 bodů, ve skupině parametrů P2 alespoň 40 bodů, ve skupině P3 alespoň 55 bodů* a ve skupině P<sub>4</sub> alespoň 70 bodů. Složka S<sub>2</sub> má mít ve směsi zastoupení alespoň 40 kg a složka *S5 se musí pohybovat v rozmezí od 20 kg do 100 kg. Pořizovací cena jednotlivých složek a jejich kvalitativní ohodnocení ve skupinách parametrů P1, P2, P3 a P4 je uvedeno v Tabulce*  2. Je nutné určit, jaké množství jednotlivých složek bude výsledná směs obsahovat." [\[13\]](#page-65-3)

|                | Kvalita složky ve skupině parametrů | Pořizovací      |                 |                 |                                  |
|----------------|-------------------------------------|-----------------|-----------------|-----------------|----------------------------------|
| Složka         | $P_1$ [body/kg]                     | $P_2$ [body/kg] | $P_3$ [body/kg] | $P_4$ [body/kg] | cena složky<br>$[K\check{c}/kg]$ |
| $S_1$          | $\overline{2}$                      | 5               | 5               | 3               | 20                               |
| S <sub>2</sub> | 6                                   | 7               | $\overline{2}$  | 6               | 110                              |
| $S_3$          | 5                                   | 9               | $\overline{4}$  | $\overline{4}$  | 60                               |
| $S_4$          | 5                                   | 6               | 9               | 9               | 80                               |
| $S_5$          | 8                                   | 6               | $\overline{2}$  | 5               | 75                               |
| $S_6$          | 7                                   | $\overline{4}$  | 7               | 3               | 90                               |

Tabulka 2: Směšovací problém (výchozí hodnoty) [\[13\]](#page-65-3)

#### <span id="page-18-0"></span>**2.2.1 Sestavení matematického modelu úlohy**

Nejprve musí být opět zkonstruována účelová funkce. Aby jednotlivé složky vytvořily směs,  $S_1, S_2, S_3, S_4, S_5$  a  $S_6$  nahradíme proměnnými  $x_1, x_2, x_3, x_4, x_5$  a  $x_6$ . Za výrobní množství  $x_1$ firma zaplatí pořizovací cenu  $20x_1$  Kč, za  $x_2$  je to  $110x_2$  Kč, za  $x_3$  to bude 60x<sub>3</sub> Kč, za  $x_4$ to je 80x4 Kč, za x5 je to 75x5 Kč, a za x6 je to 90x6 Kč. Výslednou funkci minimalizujeme, protože společnost chce získat požadovaný mix za co nejnižší cenu. To bude vypadat nějak takto:

$$
f(x) = 20x_1 + 110x_2 + 60x_3 + 80x_4 + 75x_5 + 90x_6
$$
 [1]

Dále je potřeba matematicky vyjádřit skutečnost, že jsme limitováni minimálním počtem bodů, které musí výsledná směs dosáhnout ve skupinách parametrů  $P_1$ ,  $P_2$ ,  $P_3$  a  $P_4$ . Za 1 kg složky S<sub>1</sub> obsažené v celkové směsi obdrží směs 2 body ve skupině P<sub>1</sub>, za 1 kg složky S<sub>2</sub> 6 bodů, za 1 kg složky S<sub>3</sub> 5 bodů, za 1 kg složky S<sub>4</sub> 5 bodů, za 1 kg složky S<sub>5</sub> 8 bodů a za 1 kg složky  $S_6$  7 bodů. Celkový počet bodů musí být minimálně 65 pro parametr P<sub>1</sub>. Výsledná nerovnice bude mít tedy tvar takový:

$$
2x_1 + 6x_2 + 5x_3 + 5x_4 + 8x_5 + 7x_6 \ge 65. [1]
$$

Stejnými kroky budeme postupovat pro získání podmínek pro všechna ostatní bodová hodnocení P<sub>2</sub>, P<sub>3</sub>, P<sub>4</sub>.

Nakonec je třeba vzít v úvahu podmínku, že minimální množství složky S<sub>2</sub> ve směsi je minimálně 40 kilogramů. To zapíšeme s podmínkou  $x^2 \geq 40$ . Podobně zapíšeme podmínku pro složku S<sub>5</sub>, která musí mít ve směsi hmotnost mezi 20 kg a 100 kg. Musíme mít na paměti, že nemůžeme mít záporná množství ostatních složek S<sub>1</sub>, S<sub>3</sub>, S<sub>4</sub> a S<sub>6</sub>. Zapíšeme to pomocí  $x_i \ge 0, j = 1, 3, 4, 6$ . [\[1\]](#page-64-10)

Matematický zápis slovní úlohy bude vypadat takto:

$$
f(x) = 20x_1 + 110x_2 + 60x_3 + 80x_4 + 75x_5 + 90x_6 \rightarrow min
$$

za podmínek:

$$
2x_1 + 6x_2 + 5x_3 + 5x_4 + 8x_5 + 7x_6 \ge 65
$$
  
\n
$$
5x_1 + 7x_2 + 8x_3 + 6x_4 + 6x_5 + 4x_6 \ge 40
$$
  
\n
$$
5x_1 + 2x_2 + 4x_3 + 9x_4 + 2x_5 + 7x_6 \ge 55
$$
  
\n
$$
3x_1 + 6x_2 + 4x_3 + 9x_4 + 5x_5 + 3x_6 \ge 70
$$
  
\n
$$
x_2 \ge 40, x_5 \ge 20, x_5 \le 100, x_j \ge 0, j = 1, 3, 4, 6. [1]
$$

## <span id="page-20-0"></span>**2.3 Dělení materiálu**

*"Na skladě je 90 ks tyčí délky 120 cm a 130 ks tyčí délky 140 cm. Pro další výrobu je třeba z nich vyrobit tyče délky 50 cm a 70 cm. Jak je třeba rozřezat zásobu tyčí na skladě, potřebujeme-li získat co nejvíce tyčí délky 50 cm a alespoň 220 ks tyčí délky 70 cm? Odpad z výroby nesmí být větší než 5000 cm." [\[13\]](#page-65-3)*

|                                            | Možné způsoby řezu |                |                  |    |    |  |  |  |
|--------------------------------------------|--------------------|----------------|------------------|----|----|--|--|--|
| Skladové zásoby                            |                    | 120cm tyče     | 140cm tyče       |    |    |  |  |  |
| Způsob řezu                                | 1.                 | 2              | 3.               | 4. | 5. |  |  |  |
| Počet tyčí o délce<br>50 cm [ $\{ks\}$ ]   | 1                  | $\overline{2}$ | $\overline{0}$   | 1  | 2  |  |  |  |
| Počet tyčí o délce<br>$70 \text{ cm}$ [ks] | 1                  | $\overline{0}$ | $\overline{2}$   | 1  |    |  |  |  |
| Množství řezného<br>odpadu [cm]            | 0                  | 20             | $\boldsymbol{0}$ | 20 | 40 |  |  |  |

Tabulka 3: Možné způsoby řezu tyčí [\[13\]](#page-65-3)

#### <span id="page-20-1"></span>**2.3.1 Sestavení matematického modelu úlohy**

Proměnné v úloze odpovídají způsobům řezu.

Sestavíme matematický model úlohy. Jako první vytvoříme účelovou funkci. V zadání je požadováno vyrobení co nejvíce 50cm tyčí. Tuto skutečnost použijeme k sestavení účelové funkce. Pokud rozřežeme 1 ks 120cm tyče podle způsobu 1, získáme 1 ks 50cm tyče. Podle prvního způsobu budeme řezat  $x_1$  tyčí.  $x_1$  tedy bude celkový počet tyčí délky 50 cm podle prvního způsobu. Podle 2. způsobu bude celkový počet 50cm tyčí 2x2.

$$
f(x) = x_1 + 2x_2 + 0x_3 + x_4 + 2x_5
$$

Za omezení se dá považovat jak množství tyčí, které je na skladě k dispozici, tak i stanovený spodní limit pro počet vyrobených tyčí délky 70 cm a samozřejmě i maximální množství odpadu, které nesmí být překročeno.

120cm tyče řezáme podle 1. a 2. způsobu. Podmínka pro počet 120cm tyčí, které jsou na skladě k dispozici:

$$
x_1 + x_2 \le 90
$$

Tyče délky 140 cm řežeme 3., 4. a 5. způsobem. Podmínka pro počet tyčí délky 140 cm, které jsou na skladě:

$$
x_3 + x_4 + x_5 \le 130
$$

Podmínka pro počet vyrobených tyčí délky 70 cm:

$$
x_1 + 0x_2 + 2x_3 + x_4 + 0x_5 \ge 220
$$

Podmínka pro odpad z výroby:

$$
0x_1 + 20x_2 + 0x_3 + 20x_4 + 40x_5 \le 5000
$$

Výsledný matematický model bude tedy vypadat takto:

$$
f(x) = x_1 + 2x_2 + 0x_3 + x_4 + 2x_5
$$

při omezení:

$$
x_1 + x_2 \le 90
$$
  

$$
x_3 + x_4 + x_5 \le 130
$$
  

$$
x_1 + 2x_3 + x_4 \ge 220
$$
  

$$
20x_2 + 20x_4 + 40x_5 \le 5000
$$
  

$$
x_{1,2,3,4,5} \ge 0
$$

#### <span id="page-22-0"></span>**2.4 Dopravní problém**

"Ze skladů  $S_l$ ,  $S_2$ ,  $S_3$  a  $S_4$  je třeba rozvézt zboží do prodejen  $P_l$ ,  $P_2$ ,  $P_3$ ,  $P_4$  a  $P_5$ . V Tabulce 4 *jsou uvedeny náklady na distribuci jedné jednotky zboží mezi jednotlivými sklady a prodejnami, dále tabulka obsahuje údaje o kapacitách všech skladů a požadavcích prodejen. Určete, jak má být zboží distribuováno do prodejen."* [\[13\]](#page-65-3)

|                |             | Prodejny              | $P_1$                                                                             | P <sub>2</sub> | $P_3$             | $P_4$ | P <sub>5</sub> |  |
|----------------|-------------|-----------------------|-----------------------------------------------------------------------------------|----------------|-------------------|-------|----------------|--|
|                |             | Požadavky<br>prodejen | 200                                                                               | 500            | 400               | 300   | 600            |  |
| Sklady         | Kapacity    |                       | Jednotkové náklady na přepravu ze skladu S <sub>i</sub> do obchodu P <sub>i</sub> |                |                   |       |                |  |
|                | skladů [ks] |                       |                                                                                   |                | $[K\check{c}/ks]$ |       |                |  |
| $\mathsf{S}_1$ | 800         |                       | $6\phantom{1}6$                                                                   | 10             | 5                 | 8     | $\overline{7}$ |  |
| S <sub>2</sub> | 400         |                       | 4                                                                                 | 8              | 12                | 6     | 9              |  |
| S <sub>3</sub> | 600         |                       | 11                                                                                | 15             | 10                | 9     | 5              |  |
| S <sub>5</sub> | 200         |                       | 8                                                                                 | 6              | $\overline{2}$    | 8     | 14             |  |

Tabulka 4: Dopravní problém (výchozí hodnoty) [\[13\]](#page-65-3)

#### <span id="page-22-1"></span>**2.4.1 Sestavení matematického modelu úlohy**

Za prvé je třeba zkonstruovat účelovou funkci. Proměnné u dopravního problému budou představovat množství zboží, které bude distribuováno ze skladů do prodejen. Vypočítáme tedy celkové množství zboží jako součin skladů a prodejen:  $S * P = 20$ .

Při takovém množství proměnných je třeba vytvořit nové proměnné s odpovídajícími indexy, tedy  $x_{ij}$ , kde i = 1, 2, 3, 4; j = 1, 2, 3, 4, 5.

Jednotkové náklady na distribuci zboží ze skladu do prodejny je nutné zahrnout do účelové funkce. Přebíráme je z Tabulky 4. Náklady na distribuci zboží  $x_{11}$  ze skladu S<sub>1</sub> do prodejny  $P_1$  jsou 6 Kč. Náklady na distribuci 1 ks zboží  $x_{12}$  ze skladu S<sub>1</sub> do prodejny  $P_2$  jsou 10 Kč. Totéž uděláme pro osobní zboží.

Výsledná funkce, kterou budeme minimalizovat, bude následující:

$$
f(x) = 6x_{11} + 10x_{12} + 5x_{13} + 8x_{14} + 7x_{15} +
$$

$$
4x_{21} + 8x_{22} + 12x_{23} + 6x_{24} + 9x_{25} + 11x_{31} + 15x_{32} + 10x_{33} + 9x_{34} + 5x_{35} + 8x_{41} + 6x_{42} + 2x_{43} + 8x_{44} + 14x_{45}
$$
 [1]

V dalším kroku musíme matematicky vyjádřit fakt, že jsme omezení kapacitou skladů S1,  $S_2$ ,  $S_3$  a  $S_4$ . Ze skladu  $S_1$  se do prodejny  $P_1$  distribuuje  $x_{11}$  ks zboží, do prodejny  $P_2$ se distribuuje x<sub>12</sub> ks zboží, do prodejny P<sub>3</sub> se distribuuje x<sub>13</sub> ks zboží, do prodejny P<sub>4</sub> se distribuuje  $x_{14}$  ks zboží a do prodejny  $P_5$  se distribuuje  $x_{15}$  ks zboží. Kapacita skladu S<sub>1</sub> je 800 položek. Výsledná rovnice bude následující:

$$
x_{11} + x_{12} + x_{13} + x_{14} + x_{15} = 800.
$$

Totožným způsobem postupujeme pro získání podmínek pro sklady S<sub>2</sub>, S<sub>3</sub> a S<sub>4</sub>.

V dalším kroku musíme matematicky vyjádřit fakt, že jsme omezení nároky prodejen P1, P2, P<sub>3</sub>, P<sub>4</sub> a P<sub>5</sub>. Dopravíme zboží ze skladů S<sub>1</sub>, S<sub>2</sub>, S<sub>3</sub> a S<sub>4</sub>, konkrétně zboží x<sub>11</sub>, x<sub>21</sub>, x<sub>31</sub> a x<sub>41</sub> do prodejny P<sup>1</sup> s potřebou 200 položek zboží. Výsledná rovnice tedy bude taková:

$$
x_{11} + x_{21} + x_{31} + x_{41} = 200. [1]
$$

Totožným způsobem postupujeme pro získání podmínek pro prodejny P2, P3, P<sup>4</sup> a P5.

V neposlední řadě musíme vzít v úvahu, že nelze distribuovat záporná množství zboží. To ošetříme podmínkou  $x_{ij} \ge 0$ , i = 1, 2, 3, 4; j = 1, 2, 3, 4, 5. [\[1\]](#page-64-10)

Slovní úloha tedy získá matematickým zápisem níže uvedené zadání:

$$
f(x) = 6x_{11} + 10x_{12} + 5x_{13} + 8x_{14} + 7x_{15} + 4x_{21} + 8x_{22} + 12x_{23} + 6x_{24} + 9x_{25} + 11x_{31} + 15x_{32} + 10x_{33} + 9x_{34} + 5x_{35} + 8x_{41} + 6x_{42} + 2x_{43} + 8x_{44} + 14x_{45} \rightarrow min.
$$

za podmínek:

$$
x_{11} + x_{12} + x_{13} + x_{14} + x_{15} = 800
$$
  

$$
x_{21} + x_{22} + x_{23} + x_{24} + x_{25} = 400
$$
  

$$
x_{31} + x_{32} + x_{33} + x_{34} + x_{35} = 600
$$

$$
x_{41} + x_{42} + x_{43} + x_{44} + x_{45} = 200
$$
  
\n
$$
x_{11} + x_{21} + x_{31} + x_{41} = 200
$$
  
\n
$$
x_{12} + x_{22} + x_{32} + x_{42} = 500
$$
  
\n
$$
x_{13} + x_{23} + x_{33} + x_{43} = 400
$$
  
\n
$$
x_{14} + x_{24} + x_{34} + x_{44} = 300
$$
  
\n
$$
x_{15} + x_{25} + x_{35} + x_{45} = 600
$$
  
\n
$$
x_{ij} \ge 0, i = 1, 2, 3, 4; j = 1, 2, 3, 4, 5. [1]
$$

## <span id="page-24-0"></span>**2.5 Metody a řešení lineárního programování**

Existuje několik metod, které lze použít k řešení úloh lineárního programování. [\[14\]](#page-65-4)

#### <span id="page-24-1"></span>**2.5.1 Metoda jednoduchého simplexu**

Jedná se o metodu z nejstarších a nejznámějších metod pro řešení lineárních programů. Princip spočívá v postupném pohybu po vrcholech polyedru omezení směrem k optimálního řešení. Každý krok vede ke zlepšení cílové funkce, dokud není nalezeno optimální řešení. [\[14\]](#page-65-4)

#### <span id="page-24-2"></span>**2.5.2 Duální simplexová metoda**

Duální simplexová metoda pracuje s duálním lineárním programem a hledá optimální řešení pomocí podobného postupu jako jednoduchý simplex. Avšak namísto pohybu v primárním prostoru se pohybuje v duálním prostoru. [\[14\]](#page-65-4)

#### <span id="page-24-3"></span>**2.5.3 Metoda Karmarkarova**

Tato metoda kombinuje metodu vnitřního bodů s rychlými algoritmy lineární algebry, což umožňuje rychlou konvergenci k optimálnímu řešení. [\[14\]](#page-65-4)

#### <span id="page-24-4"></span>**2.5.4 Metoda vnitřního bodu**

Metoda se liší od klasického simplexového přístupu a je účinná zejména pro velké lineární programy. pracuje s vnitřními body polyedru omezení a umožňuje rychlejší konvergenci.

Každá z těchto metod má své výhody i nevýhody a vhodnost metody závisí na konkrétních charakteristikách problému lineárního programování. Je důležité vybrat nejvhodnější metodu pro danou úlohu s ohledem na rozměr problému, dostupné prostředky a požadovanou přesnost. [\[14\]](#page-65-4)

V této bakalářské práci je kladen důraz na jednofázovou a dvoufázovou metodu.

# <span id="page-26-0"></span>**3 METODA SIMPLEXOVÉ TABULKY**

Metoda simplexové tabulky je jedním z nejvíce používaných algoritmů pro řešení lineárního programování. Byla vyvinuta Georgem Dantzigem v roce 1947 a od té doby se stala základním nástrojem v oblasti optimalizace. Tato metoda umožňuje nalézt optimální řešení úlohy lineárního programování pomocí systematického prohledávání možných řešení v polyedrovém prostoru. [\[8\]](#page-64-11)

# <span id="page-26-1"></span>**3.1 Základní principy**

# <span id="page-26-2"></span>**3.1.1 Standardní forma**

U metody simplexové tabulky je vyžadováno, aby byla úloha lineárního programování převedena do standardního tvaru. Všechna omezení a cílová funkce jsou v tomto tvaru lineárního programu ve tvaru rovnic. [\[15\]](#page-65-5)

# **Maximalizovat:**

 $c^T x$ 

**za podmínek:**

 $Ax \leq b$ 

 $x > 0$ 

kde:

- **c** je vektor koeficientů cílové funkce,
- **x** je vektor proměnných,
- **A** je matice koeficientů omezení,
- **b** je vektor pravých stran omezení,
- $\geq$  označuje nezápornost proměnných.

# <span id="page-26-3"></span>**3.1.2 Základní řešení**

Centrálním konceptem metody simplexové tabulky jsou základní řešení. Vrcholům polyedru, který je definován omezeními lineárního programu odpovídají tyto základní řešení. Sadou nezávislých proměnných, které mají nenulovou hodnotu, a všemi ostatními proměnnými, které jsou rovny nule, je charakterizováno každé základní řešení. [\[15\]](#page-65-5)

#### <span id="page-27-0"></span>**3.1.3 Postup simplexové metody**

#### **1. Inicializace**

Začínáme s libovolným základním řešením. Určíme počáteční bázové proměnné, které odpovídají nenulovým hodnotám základního řešení.

#### **2. Test optimality**

Zkontrolujeme, zda je současné řešení optimální (tzn. jestli hodnota účelové funkce je maximální (resp. minimální). Pokud ano, končíme.

#### **3. Nalezení směru**

Pokud současné řešení není optimální, hledáme směr, jakým se pohybovat, aby se hodnota cílové funkce zlepšila. Tento směr je určen pomocí simplexového pravidla.

#### **4. Určení kroku**

Po nalezení směru je nutné určit délku kroku, jakou se pohybujeme po směru. To zahrnuje výpočet tzv. "vstupního sloupce" a "výstupního řádku".

#### **5. Aktualizace**

Aktualizujeme současné řešení podle kroku a směru.

#### **6. Znovu přehodnotíme**

Pokud nové řešení splňuje všechna omezení pokračujeme zpět k bodu 2; jinak se vrátíme k bodu 3 hledáme nový směr.

Tento proces se opakuje, dokud není dosaženo optimálního řešení. [\[15\]](#page-65-5)

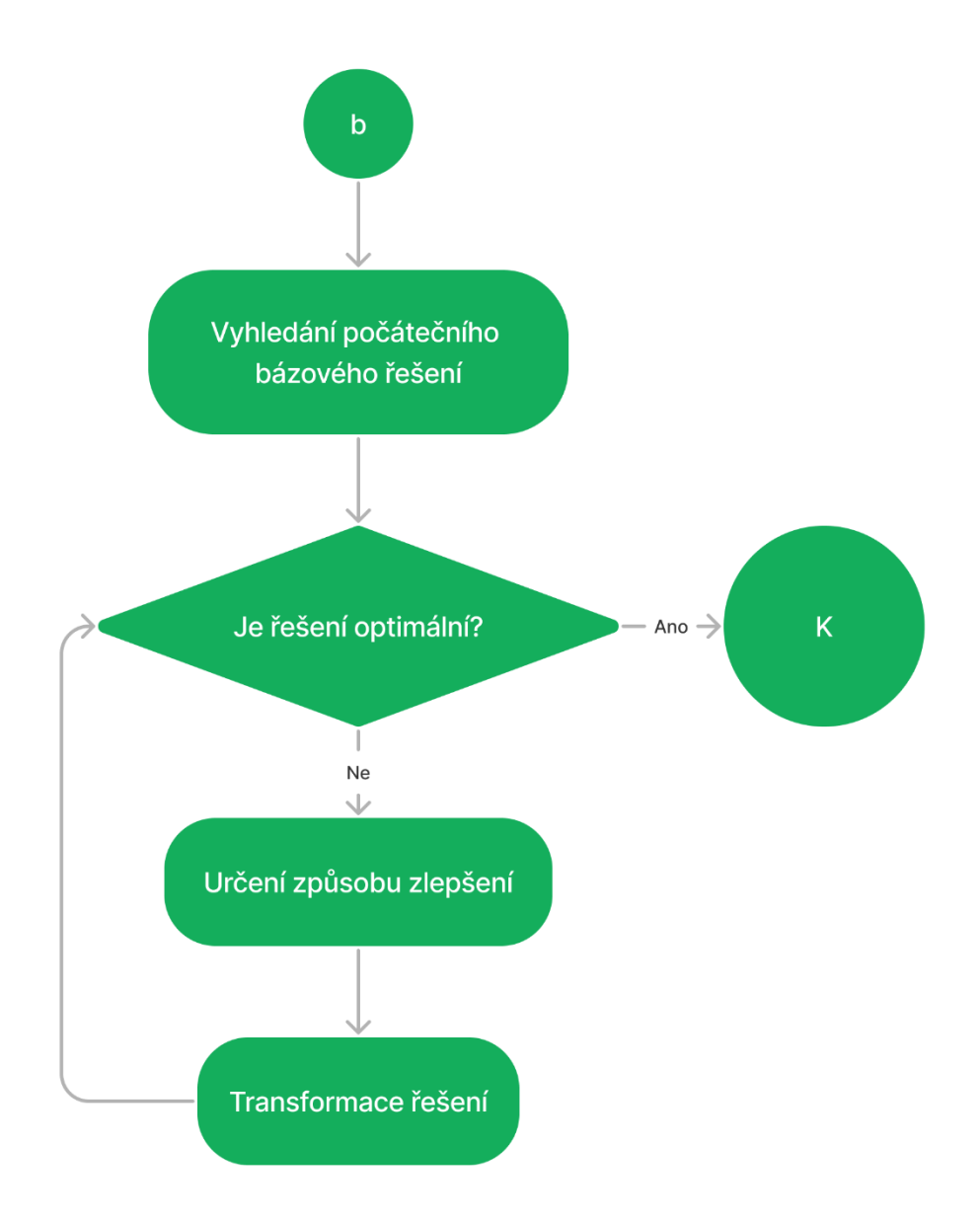

Obrázek 2: Diagram hledání optimálního řešení [zdroj: vlastní]

# <span id="page-28-0"></span>**3.2 Složitost a efektivita**

*"Simplexova metoda má obecně exponenciální složitost v nejhorším případě, což znamená, že může být poměrně pomalá pro velké instance problému. Nicméně, v praxi se často ukazuje jako efektivní, protože. řeší mnoho problému rychle a spolehlivě."* [\[15\]](#page-65-5)

# <span id="page-28-1"></span>**3.3 Rozšíření a varianty**

*"Existuje mnoho rozšíření a variant simplexové metody, které zlepšují její výkonnost nebo ji upravují pro specifické typy problémů.*

*Některé z těchto variant zahrnují:*

- *Duální simplexova metoda: Optimalizuje duální problém lineárního programu*
- *Dvoufázová metoda: Používá se k nalezení počátečního řešení pro lineární programy se speciálními vlastnostmi."* [\[15\]](#page-65-5)

### <span id="page-29-0"></span>**3.4 Aplikace**

*"Simplexova metoda má široké spektrum aplikací v různých odvětvích, včetně průmyslu, financí, dopravy a logistiky. Používá se pro optimalizaci výrobních procesů, plánování výroby, řízení zásob, alokaci zdrojů a mnoho dalších úkolů, které lze formulovat jako lineární program."* [\[15\]](#page-65-5)

Pro řešení úloh lineárního programování se pořád používá simplexova metoda, avšak dnes již nikdo ruční výpočet neprovádí, protože existuje řada programů pro praktické řešení.

#### <span id="page-29-1"></span>**3.5 Příklad**

Tento příklad je čerpán ze zdroje [\[12\].](#page-65-6)

#### **Zadání úlohy:**

Určete hodnoty proměnné  $x = [x_1, x_2]$ , kde  $x_1 \ge 0$ ,  $x_2 \ge 0$ , která maximalizuje kritérium J

$$
J = 2x_1 + 3x_3
$$

a vyhovuje podmínkám

$$
x_1 + x_2 \le 5
$$
  

$$
x_1 + 2x_2 \le 8
$$

#### **Ověření platnosti základních podmínek:**

- 1. Maximalizujeme kritérium  $\sqrt{(a_{10}, 2x_1 + 3x_2 \rightarrow max)}$ ,
- 2. Pravé strany musí být nezáporné  $\sqrt{(a}$ no, číslo 5 i 8 jsou kladná čísla),
- 3. Omezující podmínky jsou vymezeny nerovnostmi typu  $\leq -\sqrt{2}$  (ano, v obou rovnicích podmínky jsou uvedeny znaménka  $\leq$ ),
- 4. Proměnné x jsou nezáporné  $\sqrt{(v \cdot z \cdot a)}$  je definováno, že  $x_1 \geq 0$ ,  $x_2 \geq 0$ ).

#### **Zbavíme se nerovnosti a maxima:**

1. Nerovnosti se zbavíme tak, že k levé straně nerovnice přidáme další člen  $(s_i > 0)$ , který bude vždy kladný, v našem případě bude rovnice vypadat takto:

$$
x_1 + x_2 + s_1 = 5
$$
  

$$
x_1 + 2x_2 + s_2 = 8
$$

2. Do simplexovy tabulky zapíšeme také kritérium. Pokud bychom použili základní tvar, tedy v tomto případě  $2x_1 + 3x_2 \rightarrow max$  bylo by nutné do simplexovy tabulky na pravou stranu dát  $\infty$ . Z tohoto důvodu se upraví tento řádek rovnice do tvaru

$$
-2x_1-3x_2=0
$$

Protože maximum  $2x_1 + 3x_2$  pro  $x_1, x_2 \ge 0$  je  $\infty$ . Maximum pro  $-2x_1 - 3x_2$  pro  $x_1, x_2 \geq 0$  je 0.

**Sestavení simplexovy tabulky:**

| $x_1$ | $x_2$ | $x_3$ | X <sub>4</sub> |                |
|-------|-------|-------|----------------|----------------|
|       |       |       |                | 1. omezení     |
|       |       |       |                | 2. omezení     |
|       |       |       |                | řádek kritéria |

Tabulka 5: Výchozí simplexova tabulka

#### **Úprava simplexovy tabulky:**

1. Najdeme nejmenší záporný koeficient v řádku kritéria → *klíčový sloupec*.

Nejmenší záporný koeficient je koeficient, na kterém hodnota kritéria závisí nejvíce. V tomto případě je to hodnota -3. Tomu odpovídá sloupec proměnné x2.

2. Pro kladné prvky v klíčovém sloupci najdeme nejmenší podíl pravé strany a prvku v klíčovém sloupci → *klíčový řádek*. V případě, že je více klíčových řádků, lze vybrat libovolný z nich.

Pro první omezení je to podíl  $\frac{5}{1} = 5$ , pro druhé omezení je to podíl  $\frac{8}{2} = 4$ . Menší podíl je v řádku s druhým omezením, a to bude tedy klíčový řádek.

3. Na průsečíku klíčového sloupce a klíčového řádku leží *klíčový prvek*.

V našem případě je tedy klíčový prvek číslo 2.

4. Klíčový řádek celý vydělíme klíčovým prvkem a dostaneme

Tabulka 6: Dělení klíčového řádku klíčovým prvkem

| $x_1$    | $x_2$ | $x_3$ | $X_4$             |             |
|----------|-------|-------|-------------------|-------------|
| 1/2<br>£ |       |       | 1/2<br>$\epsilon$ | 1 / ว<br>-, |

5. Ostatní řádky tabulky redukujeme klíčovým řádkem, tj. klíčový řádek násobíme takovým číslem, aby po přičtení k danému řádku byla v klíčovém sloupci nula.

Tedy: (*i*) poslední řádek má v klíčovém sloupci -3; klíčový řádek násobíme 3 a přičteme k prvnímu řádku; dostaneme poslední řádek nové tabulky (dole); (*ii*) první řádek má v klíčovém sloupci 1, klíčový řádek proto násobíme -1 a přičteme k prvnímu řádku, dostaneme první řádek v nové tabulce; (*iii*) druhý řádek je klíčový, v něm zůstává upravený klíčový řádek.

Tady je nová tabulka:

Tabulka 7: Simplexova tabulka po první iteraci

| $x_1$  | $x_2$ | X <sub>3</sub> | X <sub>4</sub> | Ŋ  | 1. iterace     |
|--------|-------|----------------|----------------|----|----------------|
| 1/2    |       |                | $-1/2$         |    | 1. omezení     |
| 1/2    |       |                | 1/2            |    | 2. omezení     |
| $-1/2$ |       |                | 3/2            | 12 | řádek kritéria |

V nové simplexové tabulce se hodnota kritéria J zvýšila na hodnotu 12. Přesto není řešení ještě ideální, protože v řádku kritéria se dále objevuje záporný koeficient. Z tohoto důvodu budeme znovu upravovat simplexovu tabulku.

6. V případě, že se v řádku kritérií objevuje záporný koeficient (v nové tabulce je to prvek  $-\frac{1}{2}$  $\frac{1}{2}$ , opakuje se postup od bodu 1 a to do doby, než jsou všechny prvky v řádku kritéria nezáporné.

V našem případě dostaneme konečnou tabulku po další kroku:

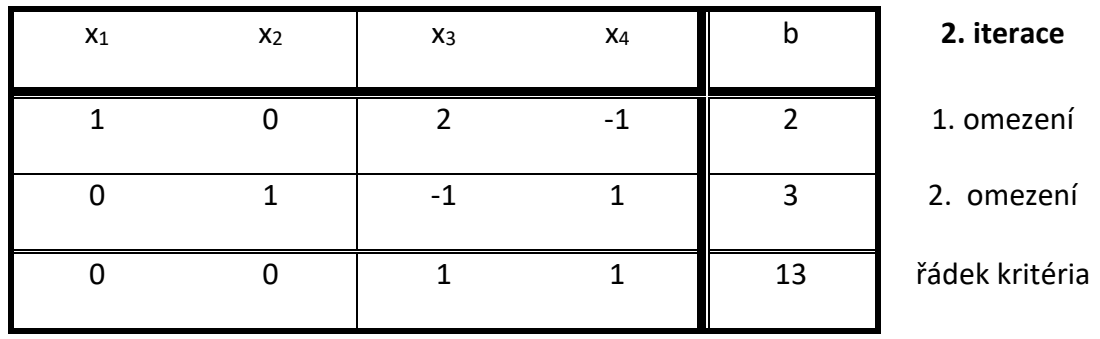

Tabulka 8: Výsledná simplexova tabulka

Protože všechny prvky v řádku kritéria jsou nezáporné, úloha končí.

#### **Výsledek:**

Optimální řešení nalezené simplexovou metodou v tomto případě je pro  $x_1 = 2$  a  $x_2 = 3$ . Hodnota kritéria J = 13. Řešení dostaneme, když tabulku vyjádříme opět v rovnicích a z nich vypočteme x<sub>1</sub> a x<sub>2</sub>.

Zkouška správnosti:

Účelová funkce: 2 ∗ 2 + 3 ∗ 3 = 13

Obě omezení jsou splněna jako rovnost. Přídatné proměnné jsou nulové:

- $2 + 3 = 5$
- $2 + 2 * 3 = 8$

#### <span id="page-32-0"></span>**3.6 Jednofázová simplexová metoda**

Abychom mohli jednofázovou simplexovou metodu použít, je to možné jen v případě, že všechna vlastní omezení úlohy LP budou definována jako nerovnice typu "<". Pro získání výchozího základního řešení stačí soustavu převést pomocí přídatných proměnných na soustavu rovnic, jsou-li v úloze lineárního programování všechna vlastní omezení ve tvaru nerovnic  $\leq$ ". [\[16\]](#page-65-7)

## <span id="page-32-1"></span>**3.7 Dvoufázová simplexová metoda**

Jestliže úloha lineárního programování neobsahuje všechny omezení ve tvaru nerovnic " $\leq$ ", potom získání výchozího základního řešení úlohy není tak snadné a představuje vlastně

celou **I. fázi** výpočtu. Teprve až **II. fáze** se zabývá optimalizací účelové funkce. Tato fáze je již naprosto shodná s jednofázovou simplexovou metodou. [\[16\]](#page-65-7)

Pomocná úloha má následující tvar:

$$
z = 8x_1 + 2x_2 + 5x_3 \rightarrow min
$$

při omezení:

$$
x_1 + x_3 \ge 24
$$
  

$$
2x_1 + x_2 + x_3 \ge 30
$$
  

$$
x_{1,23} \ge 0
$$

Nalezněte výchozí řešení této úlohy a vypočtěte optimální řešení simplexovou metodou.

Nerovnice vyrovnáme na rovnice odečtením přídatných proměnných:

$$
x_1 + x_3 - x_4 = 24
$$
  

$$
2x_1 + x_2 + x_3 - x_5 = 30
$$
  

$$
x_{1,2,3,4,5} \ge 0
$$

Soustava rovnic není v kanonickém tvaru. Kanonický tvar získáme přičtením **pomocných proměnných** k oběma rovnicím:

$$
x_1 + x_3 - x_4 + y_1 = 24
$$
  

$$
2x_1 + x_2 + x_3 - x_5 + y_2 = 30
$$
  

$$
x_{1,2,3,4,5} \ge 0
$$
  

$$
y_{1,2,3} \ge 0
$$

Aby byla takto rozšířená soustava rovnic ekvivalentní s původní soustavou, musíme během výpočtu vynulovat pomocné proměnné. Sestavíme pomocnou účelovou funkci

$$
z' = y_1 + y_2 \rightarrow min,
$$

ve které minimalizujeme součet všech pomocných proměnných. Při zachování podmínek nezápornosti bude minimum z' = 0, budou-li všechny pomocné proměnné rovny nule. Pomocnou funkci převedeme do anulovaného tvaru:

$$
z'-y_1-y_1=0.
$$

K vynulované funkci z' přičteme obě omezení rozšířené soustavy. Tím upravíme vektory základních proměnných  $y_1$  a  $y_2$  na jednotkové:

$$
z' + 3x_1 + x_2 + 2x_3 - x_4 - x_5 = 54.
$$

Dostáváme rozšířený model úlohy lineárního programování:

 $x_1 + x_3 - x_4 + y_1 = 24$  $2x_1 + x_2 + x_3 - x_5 + y_2 = 30$  $-8x_1 - 2x_2 - 5x_3$  + z = 0  $3x_1 + 3x_2 + 2x_3 - x_4 - x_5$  + z' = 24  $x_{1,2,3,4,5} \geq 0$ 

 $y_{1,2} \geq 0$ 

Hodnoty proměnných jsou odtud  $x_1 = 0$ ,  $x_2 = 0$ ,  $x_3 = 0$ ,  $x_4 = 0$ ,  $x_5 = 0$ ,  $y_1 = 24$ ,  $y_2 = 30$ ,  $+z' = 50$ ,  $z = 0$ . Výchozím řešením rozšířené úlohy LP je vektor  $x = (0,0,0,0,0,24,30)$ , pomocná účelová funkce má hodnotu  $z' = 54$ .

Výchozí řešení přepíšeme do simplexové tabulky. Základními proměnnými jsou pomocné proměnné y<sup>1</sup> a y2.

|                | X <sub>1</sub>          | X <sub>2</sub>   | $X_3$              | $X_4$            | $X_5$            | $y_1$            | $y_2$            | $b_i$            | $\boldsymbol{t}$  |
|----------------|-------------------------|------------------|--------------------|------------------|------------------|------------------|------------------|------------------|-------------------|
| $y_1$          | $\mathbf{1}$            | $\boldsymbol{0}$ | 1                  | $-1$             | $\boldsymbol{0}$ | $\mathbf{1}$     | $\boldsymbol{0}$ | 24               | 24/1              |
| $y_2$          | $\overline{\mathbf{2}}$ | $\mathbf{1}$     | $\mathbf{1}$       | $\boldsymbol{0}$ | $-1$             | $\boldsymbol{0}$ | $\mathbf{1}$     | 30               | $30/2 \leftarrow$ |
| $z_j$          | $-8$                    | $-2$             | $-5$               | $\boldsymbol{0}$ | $\boldsymbol{0}$ | $\boldsymbol{0}$ | $\boldsymbol{0}$ | $\boldsymbol{0}$ |                   |
| $z^{\prime}$ j | 3 <sup>†</sup>          | $\mathbf{1}$     | $\overline{2}$     | $-1$             | $-1$             | $\boldsymbol{0}$ | $\boldsymbol{0}$ | 24               |                   |
|                |                         |                  |                    |                  |                  |                  |                  |                  |                   |
| $y_1$          | $\boldsymbol{0}$        | $-1/2$           | 1/2                | $-1$             | 1/2              | $\mathbf{1}$     | $-1/2$           | $\boldsymbol{9}$ | $18 \leftarrow$   |
| X <sub>1</sub> | $\mathbf{1}$            | $\frac{1}{2}$    | 1/2                | $\boldsymbol{0}$ | $-1/2$           | $\boldsymbol{0}$ | $1/2$            | 15               | 30                |
| $z_j$          | $\boldsymbol{0}$        | $-2$             | $-1$               | $\boldsymbol{0}$ | $-4$             | $\boldsymbol{0}$ | $\overline{4}$   | 120              |                   |
| $z'_j$         | $\boldsymbol{0}$        | $-1/2$           | $1/2$ <sup>↑</sup> | $-1$             | 1/2              | $\boldsymbol{0}$ | $-3/2$           | 9                |                   |

Tabulka 9: První fáze výpočtu dvoufázové metody

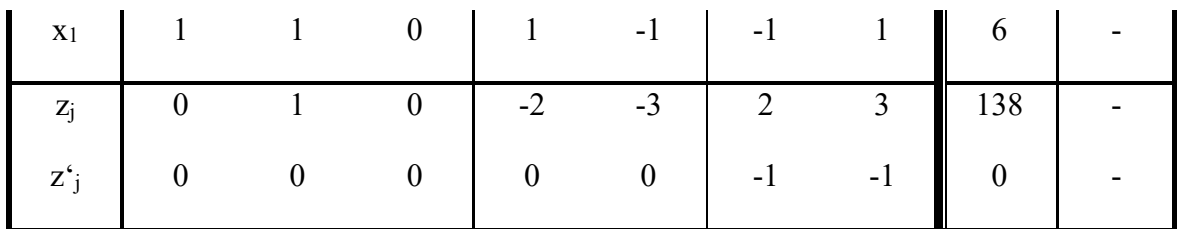

Úlohu řešíme dvoufázovou simplexovou metodou. V první fázi testujeme optimalitu podle pomocné účelové funkce z', kterou minimalizujeme. Klíčový sloupec určíme podle maximálního kladného koeficientu v pomocné účelové funkci. V Tabulce 10 je to max $(3,1,2) = 3$ . Vystupuje pomocná proměnná y<sub>2</sub>. Ve druhé iteraci je vystupující proměnná pomocná proměnná y1. Ve třetí iteraci jsou obě pomocné proměnné rovny nule a pomocná účelová funkce se vynulovala. Vypočetli jsme první přípustné řešení zadané úlohy, první fáze výpočtu tím skončila.

Vynecháme sloupce pomocných proměnných a řádek pomocné účelové funkce a pokračujeme minimalizací účelové funkce z. Vstupující proměnná je podle z<sub>2</sub>=1 proměnná x2, vystupující proměnná je x1.

| 3. iterace     | X <sub>1</sub>   | X <sub>2</sub>          | $X_3$            | $\mathbf{X}4$ | X <sub>5</sub>   | $b_i$ |               |
|----------------|------------------|-------------------------|------------------|---------------|------------------|-------|---------------|
| $\mathbf{X}3$  | $\boldsymbol{0}$ | $-1$                    | 1                | $-2$          | 1                | 18    |               |
| $\mathbf{X}$ 1 | 1                | $\overline{\mathbf{1}}$ | $\boldsymbol{0}$ | 1             | $-1$             | 6     | $6\leftarrow$ |
| $\mathbf{Z}_j$ | $\bf{0}$         | 1 <sup>T</sup>          | $\theta$         | $-2$          | $-3$             | 138   |               |
| $X_3$          |                  | $\theta$                | I                | $-1$          | $\boldsymbol{0}$ | 24    |               |
| X <sub>2</sub> |                  |                         | $\boldsymbol{0}$ |               | $-1$             | 6     |               |
| $\mathbf{Z}_j$ | $-1$             | $\theta$                | $\boldsymbol{0}$ | $-3$          | $-2$             | 132   |               |

Tabulka 10: Druhá fáze výpočtu dvoufázové metody – optimální řešení

Ve čtvrté iteraci jsou všechny koeficienty v řádce *z* nekladné. Optimálním řešením je vektor  $x = (0.6, 24, 0.0), z = 132$ . [\[13\]](#page-65-3)

Shrnutí způsobu doplňování přídatných a pomocných proměnných ve dvoufázové metodě je v Tabulce 11.
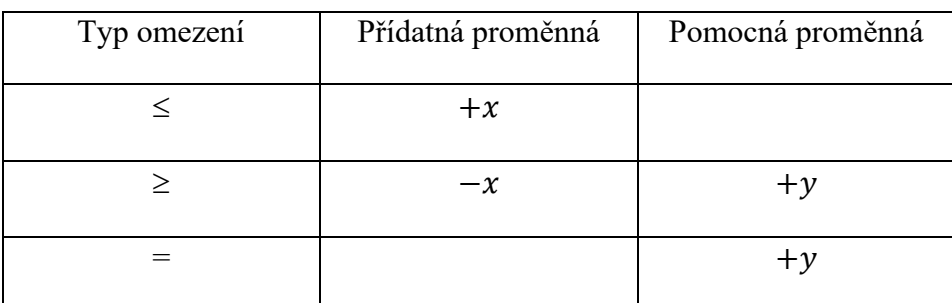

<span id="page-36-0"></span>Tabulka 11: Shrnutí způsobu doplnění přídatných a pomocných proměnných [\[16\]](#page-65-0)

### **3.8 Zakončení výpočtu**

Výpočet může skončit buď nalezením optimálního řešení (jedno nebo nekonečné množství) nebo konstatováním, že optimální řešení neexistuje.

#### **Právě jedno optimální řešení**

$$
2x_1 + x_2 + x_3 \le 25
$$

$$
x_1 + 2x_2 + x_3 \le 8
$$

$$
z = 24x_1 + 20x_2 + 14x_3 \to \max
$$

K levým stranám omezení přičteme přídatné proměnné x4 a x5 a vynulujeme účelovou funkci. Výchozí řešení přepíšeme do Tabulky 12. Ve druhé iteraci jsou všechny koeficienty v řádce *z* nezáporné, vektor  $x = (9,0,0,7,0)$  je tedy optimálním řešením.

<span id="page-36-1"></span>

|                 | $\mathbf{X} 1$          | $\mathbf{X}2$    | $X_3$ | $\mathbf{X}4$    | $\mathbf{X}5$  | $b_i$            | t.   |
|-----------------|-------------------------|------------------|-------|------------------|----------------|------------------|------|
| $\mathbf{X}4$   | $\overline{2}$          |                  |       | 1                | $\overline{0}$ | 25               | 25/2 |
| $\mathbf{X}$ 5  | $\overline{\mathbf{1}}$ | $\boldsymbol{2}$ | 1     | $\boldsymbol{0}$ | 1              | 8                | $8+$ |
| $\rm Z_{\it j}$ | $-24$                   | $-20$            | $-14$ | $\overline{0}$   | 0              | $\boldsymbol{0}$ |      |
| $\mathbf{X}4$   | $\boldsymbol{0}$        | $-3$             | $-1$  | 1                | $-2$           | 9                |      |
| $\mathbf{x}_1$  |                         | $\overline{2}$   |       | 0                | 1              | 8                |      |
| $\rm Z_{\it j}$ | $\boldsymbol{0}$        | 28               | 10    | 0                | 24             | 192              |      |

Tabulka 12: Právě jedno optimální řešení

Redukované ceny u nezákladních proměnných jsou všechny rovny nule, toto optimální řešení je tedy jediné. Max. hodnota účelové funkce  $z = 192$ .

#### **Nekonečně mnoho řešení**

<span id="page-37-0"></span>V Tabulce 13 je řešení úlohy lineárního programování, které jsme vypočetli ve druhé iteraci.

|                 | $\mathbf{X} 1$     | X <sub>2</sub>   | $X_3$        | $\mathbf{X}4$    | $X_5$          | $b_i$          | $\boldsymbol{t}$ |
|-----------------|--------------------|------------------|--------------|------------------|----------------|----------------|------------------|
| $\mathbf{X}4$   | $\boldsymbol{2}$   |                  |              |                  | $\overline{0}$ | 25             | 25/2             |
| X5              | $\mathbf{1}$       | $\boldsymbol{2}$ | 1            | $\boldsymbol{0}$ | 1              | 9              | $9 \leftarrow$   |
| $\rm Zj$        | $-24$ <sup>↑</sup> | $-20$            | $-24$        | 0                | $\theta$       | $\theta$       |                  |
| $\mathbf{X}4$   | $\boldsymbol{0}$   | $-3$             | $-1$         |                  | $-2$           | $\overline{7}$ |                  |
| X <sub>1</sub>  | 1                  | $\overline{2}$   | $\mathbf{1}$ | 0                | 1              | 9              |                  |
| $\rm Z_{\it j}$ | $\boldsymbol{0}$   | 28               | 0!           | 0                | 24             | 216            |                  |

Tabulka 13: Optimální řešení lineárního programování

Řešení v Tabulce 13 je optimální, ale ne jediné. U nezákladní proměnné x<sub>3</sub> je redukovaná cena rovna nule.

Znamená to, že zvýšení hodnoty této proměnné nezmění hodnotu účelové funkce, existuje tedy další optimální řešení, které někdy nazýváme alternativní optimální řešení. Vypočteme ho v Tabulce 14.

<span id="page-37-1"></span>

| $2.$ ite-<br>race | X <sub>1</sub>   | $\mathbf{X}2$    | $X_3$                   | $\mathbf{X}4$    | X <sub>5</sub> | $b_i$            | $\boldsymbol{t}$ |
|-------------------|------------------|------------------|-------------------------|------------------|----------------|------------------|------------------|
|                   |                  |                  |                         |                  |                |                  |                  |
| $\mathbf{X}4$     | $\boldsymbol{0}$ | $-3$             | $-1$                    | $\mathbf{1}$     | $-2$           | $\overline{7}$   |                  |
| $\mathbf{X}$ 1    | 1                | $\boldsymbol{2}$ | $\overline{\mathbf{1}}$ | $\boldsymbol{0}$ | $\mathbf{1}$   | $\boldsymbol{9}$ | $9 \leftarrow$   |
| $\mathbf{Z}_j$    | 0                | 28               | 0 <sup>†</sup>          | $\boldsymbol{0}$ | 24             | 216              |                  |
| $\mathbf{X}4$     | 1                | $-1$             | $\boldsymbol{0}$        | 1                | $-1$           | 16               |                  |
| $X_3$             |                  | $\overline{2}$   |                         | $\boldsymbol{0}$ | 1              | 9                |                  |
| $\rm Z_{\it j}$   | $\boldsymbol{0}$ | $28\,$           | $\theta$                | $\boldsymbol{0}$ | 24             | 216              |                  |

Tabulka 14: Výpočet alternativního optimálního řešení úlohy LP

Vidíme, že řešení v Tabulce 14 je opět optimální s toutéž hodnotou *z*, ale s jinými hodnotami proměnných. Vypočetli jsme tedy dvě optimální řešení:

$$
x^{(1)} = (9,0,0,7,0), z = 216,
$$
  

$$
x^{(2)} = (0,0,9,16,0), z = 216.
$$

Obě řešení jsou základní, počet kladných proměnných je roven dvěma. Podle definice je optimálním řešením i každá konvexní kombinace vektorů optimálních řešení, např:

$$
x^{(3)} = 1/2x^{(1)} + 1/2x^{(2)} = \left(\frac{9}{2}, 0, \frac{9}{2}, \frac{23}{2}, 0\right),
$$
  

$$
x^{(4)} = 1/5x^{(1)} + 2/5x^{(2)} + 2/5x^{(3)} = \left(\frac{18}{5}, 0, \frac{27}{5}, \frac{62}{5}, 0\right) \text{ apod.}
$$

**Neomezená účelová funkce**

$$
z = 5x_1 + x_2 + 3x_3 \rightarrow \max
$$
  
\n
$$
3x_1 + x_2 + 3x_3 \ge 5
$$
  
\n
$$
2x_1 - 2x_2 + 2x_3 \le 2
$$
  
\n
$$
x_{1,2,3} \ge 0
$$

Postup výpočtu je v Tabulce 15.

Tabulka 15: Neomezená úloha LP

<span id="page-38-0"></span>

|                             | $x_1$                   | X <sub>2</sub>      | $X_3$            | $X_4$            | $X_5$            | $y_1$            | $b_i$            | $\boldsymbol{t}$ |
|-----------------------------|-------------------------|---------------------|------------------|------------------|------------------|------------------|------------------|------------------|
| $y_1$                       | $\mathbf{3}$            | $\mathbf{1}$        | $-3$             | $-1$             | $\boldsymbol{0}$ | $\mathbf{1}$     | 5                | 5/3              |
| $\leftarrow x_5$            | $\overline{\mathbf{2}}$ | $-2$                | $\boldsymbol{2}$ | $\boldsymbol{0}$ | $\mathbf{1}$     | $\boldsymbol{0}$ | $\boldsymbol{2}$ | $\mathbf{1}$     |
| $Z_j$                       | $-5$                    | $-1$                | $-3$             | $-1$             | $\boldsymbol{0}$ | $\boldsymbol{0}$ | 5                |                  |
| $z'_j$                      | 3 <sup>†</sup>          | $\mathbf{1}$        | $-3$             | $-1$             | $\boldsymbol{0}$ | $\boldsymbol{0}$ | 5                |                  |
|                             |                         |                     |                  |                  |                  |                  |                  |                  |
| $\leftarrow$ y <sub>1</sub> | $\boldsymbol{0}$        | $\overline{\bf{4}}$ | $-6$             | $-1$             | $-3/2$           | $\mathbf{1}$     | $\boldsymbol{2}$ | $\boldsymbol{2}$ |
| $\mathbf{x}_1$              | $\mathbf{1}$            | $-1$                | $\mathbf{1}$     | $\boldsymbol{0}$ | 1/2              | $\boldsymbol{0}$ | $\mathbf{1}$     |                  |
| $\mathbf{Z}_j$              | $\boldsymbol{0}$        | $-6$                | $\overline{2}$   | $\mathbf{0}$     | $5/2$            | $\boldsymbol{0}$ | 5                |                  |
| $z^\prime_j$                | $\boldsymbol{0}$        | 4 <sup>†</sup>      | $-6$             | $-1$             | $-3/2$           | $\boldsymbol{0}$ | $\overline{2}$   |                  |

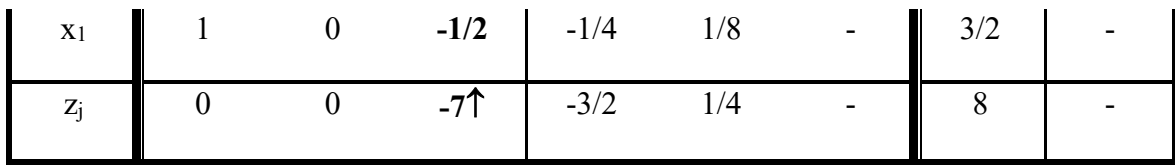

Ve třetí iteraci končí první fáze výpočtu. Podle řádky *z* je vstupující proměnná x3, ale v klíčovém sloupci není ani jeden kladný koeficient. Proměnná x<sub>3</sub> tedy může nabývat jakýchkoliv nezáporných hodnot, aniž by se porušila přípustnost řešení, tzn. nezápornost pravých stran. Spolu s růstem proměnné x<sup>3</sup> roste neomezeně i hodnota účelové funkce.

#### **Optimální řešení neexistuje**.

*Pozn.* Můžeme se o tom přesvědčit dosazením  $x_3 = t > 0$  do soustavy omezení v Tabulce 15, odkud je

$$
x_1 = \frac{3}{2} + \frac{1}{2} * t,
$$
  
\n
$$
x_2 = \frac{1}{2} + \frac{3}{2} * t,
$$
  
\n
$$
z = 8 + 7 * t.
$$

Dosadíme např.:

- $t = 1 \rightarrow x_1 = 2, x_2 = 2, z = 15,$
- $t = 100 \rightarrow x_1 = 51.5, x_2 = 150.5, z = 708,$
- $t = 10000 \rightarrow x_1 = 5001.5, x_2 = 15000, z = 70008$  atd.

Vidíme, že s rostoucí hodnotou  $x_3 = t > 0$  roste i hodnota účelové funkce *z* nade všechny meze.

#### **Úloha nemá řešení**

$$
2x_1 + 2x_2 + 3x_3 \le 16
$$
  

$$
x_1 + 2x_2 + 2x_3 \ge 20
$$
  

$$
x_{1,2,3} \ge 0
$$
  

$$
z = 63x_1 + 27x_2 + 56x_3 \to min
$$

V soustavě vlastních omezení je jen jedna nerovnice typu  $\geq$ , potřebujeme tedy pouze jednu pomocnou proměnnou, kterou přičteme ve druhém omezení. Dostáváme model v kanonickém tvaru:

$$
2x_1 + 2x_2 + 3x_3 + x_4 = 16
$$
  
\n
$$
x_1 + 2x_2 + 2x_3 - x_5 + y_1 = 20
$$
  
\n
$$
-63x_1 - 27x_2 - 56x_3 + z = 0
$$
  
\n
$$
x_1 + 2x_2 + 2x_3 - x_5 + z' = 20
$$
  
\n
$$
x_{1,2,3,4,5} \ge 0
$$
  
\n
$$
y_1 \ge 0
$$

Úlohu řešíme v Tabulce 16 dvoufázovou simplexovou metodou.

<span id="page-40-0"></span>

|                             | X <sub>1</sub> | X <sub>2</sub>          | $X_3$          | X <sub>4</sub>   | X <sub>5</sub>   | $y_1$            | $b_i$            | $\boldsymbol{t}$ |
|-----------------------------|----------------|-------------------------|----------------|------------------|------------------|------------------|------------------|------------------|
| $\leftarrow$ x <sub>4</sub> | $\overline{2}$ | $\overline{\mathbf{2}}$ | $\mathbf{3}$   | $\mathbf{1}$     | $\boldsymbol{0}$ | $\boldsymbol{0}$ | 16               | 8                |
| $y_1$                       | $\mathbf{1}$   | $\boldsymbol{2}$        | $\overline{2}$ | $\boldsymbol{0}$ | $-1$             | $\mathbf{1}$     | 20               | 10               |
| $z_j$                       | $-63$          | $-27$ <sup>↑</sup>      | $-56$          | $\boldsymbol{0}$ | $\boldsymbol{0}$ | $\boldsymbol{0}$ | $\boldsymbol{0}$ |                  |
| $z^{\prime}$ j              | $\mathbf{1}$   | $\overline{2}$          | $\overline{2}$ | $\boldsymbol{0}$ | $-1$             | $\boldsymbol{0}$ | 20               |                  |
| X <sub>2</sub>              | $\mathbf{1}$   | $\mathbf{1}$            | 3/2            | 1/2              | $\boldsymbol{0}$ | $\boldsymbol{0}$ | $8\,$            |                  |
| $y_1$                       | $-1$           | $\boldsymbol{0}$        | $-1$           | $-1$             | $-1$             | $\mathbf{1}$     | $\overline{4}$   |                  |
| $Z_j$                       | $-36$          | $\boldsymbol{0}$        | $-31/2$        | 27/2             | $\boldsymbol{0}$ | $\boldsymbol{0}$ | 216              |                  |
| $z^{\prime}$ j              | $-1$           | $\boldsymbol{0}$        | $-1$           | $\boldsymbol{0}$ | $-1$             | $\boldsymbol{0}$ | 4!               |                  |

Tabulka 16: Neřešitelná úloha LP

Ve druhé iteraci není možno určit vstupující proměnnou, protože v řádce pomocné účelové funkce jsou všechny koeficienty nekladné. Našli jsme tedy minimum pomocné účelové funkce, které je ale větší než nula. Pomocná proměnná  $y_1 = 4$ , má tedy stále kladnou hodnotu. Původní úloha proto nemá přípustné řešení a její optimum tedy neexistuje. Podmínky jsou nekonzistentní, úloha je neřešitelná.

*Pozn.* Je to jediný případ. kdy má pomocná proměnná ekonomickou interpretaci. Ukazuje, o kolik je podmínka v omezení, ve kterém zůstala jako základní proměnná, nesplnitelná. V naší úloze jsou to 4 jednotky, takže druhé omezení bychom museli snížit alespoň o 4.

# **4 CITLIVOSTNÍ ANALÝZA**

*"Každý programový systém pro řešení úloh lineárního programování nabízí uživateli možnost zobrazit informace týkající se analýzy citlivosti optimálního řešení ve vztahu ke změnám ve vektoru pravých stran a vektoru cenových koeficientů."* [\[16\]](#page-65-0)

#### **4.1 Koeficient citlivosti**

Koeficient citlivosti daného omezení ukazuje, o kolik se eventuálně zvýší, popř. sníží hodnota účelové funkce, kdyby se zvýšila, popř. snížila pravá strana omezení o jednotku (v úloze maximalizace, a naopak v úloze minimalizace). [\[12\]](#page-65-1)

#### **Příklad**

Tento příklad je čerpán ze zdroje [\[12\].](#page-65-1)

$$
3x_1 + 2x_2 \rightarrow max
$$

při omezení:

```
2x_1 + x_2 \leq 8x_1 + x_2 \le 6
```

```
x_{1,2} \geq 0
```
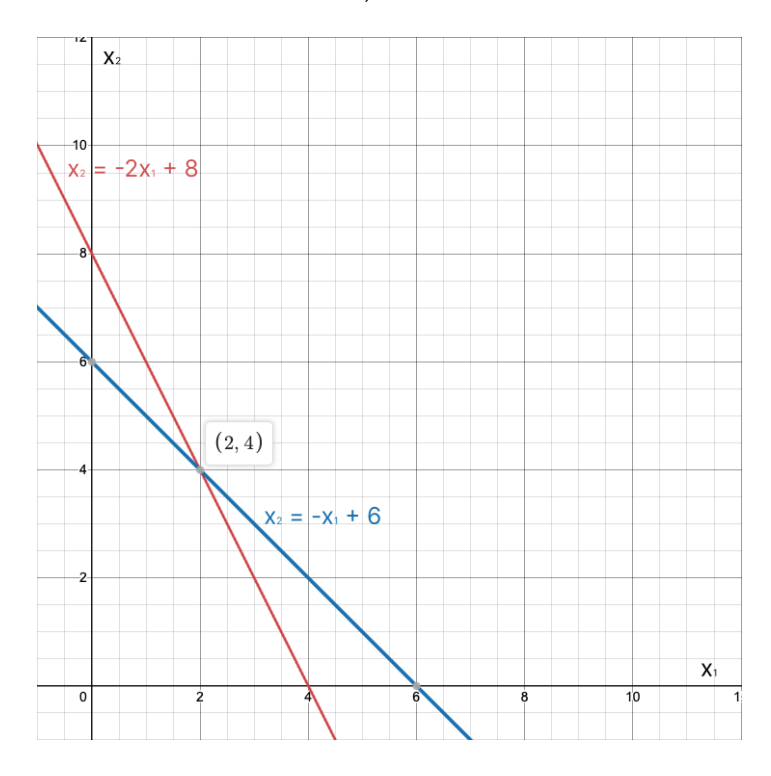

<span id="page-41-0"></span>Obrázek 3: Omezení zobrazená v grafu u citlivosti

Na základně daného kritéria dostaneme optimální řešení v bodě (2, 4) s hodnotou účelové funkce 14.

V případě, že pravou stranu druhého omezení zvýšíme o 1 (tedy na 7), bude omezení podle následujícího obrázku.

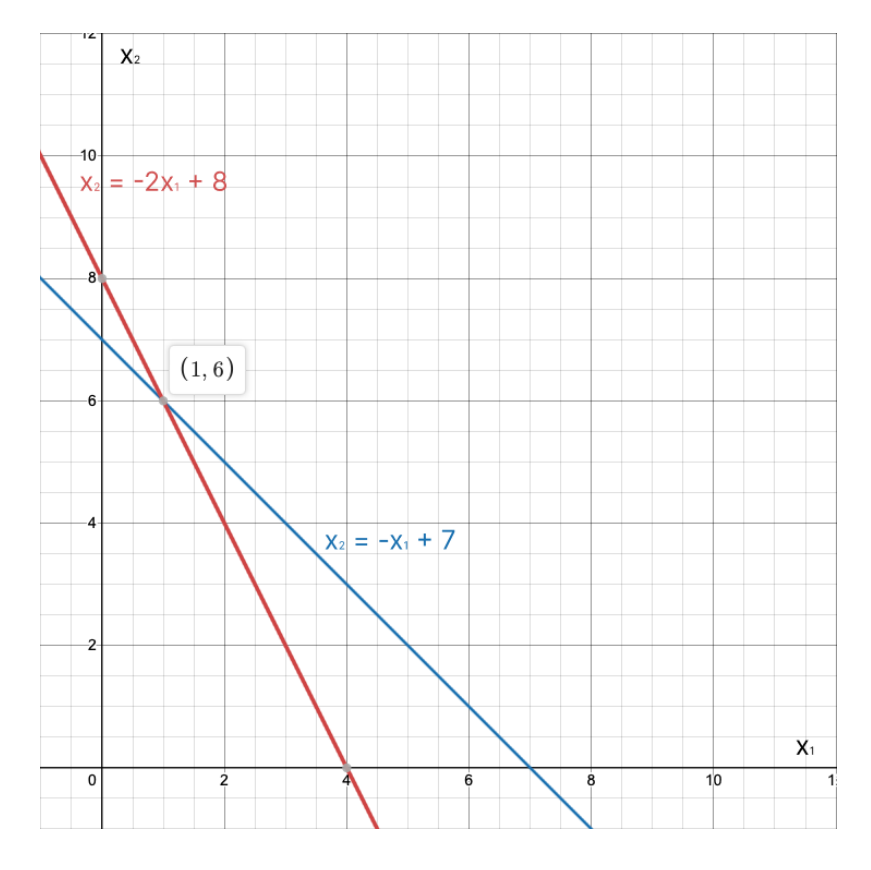

Obrázek 4: Omezení po zvýšení o 1 zobrazená v grafu

<span id="page-42-0"></span>Optimální řešení se změní na (1, 6), tudíž hodnota účelové funkce vzroste na 15. Duální cena pro druhé omezení bude 15 − 14 = 1.

Pro první omezení bude duální cena také rovna 1.

#### **4.2 Koeficient stability**

Koeficient stability udává, jak moc se musí zvýšit cena množství (pro maximalizaci, snížit cena množství pro minimalizaci), aby byla aktivní proměnnou, tj. aby změna množství způsobila změnu hodnoty kritéria. [\[12\]](#page-65-1)

#### **Příklad**

Tento příklad je čerpán ze zdroje [\[12\].](#page-65-1)

$$
x_1 + 3x_2 \to \max
$$

při omezení:

$$
x_1 + x_2 \le 5
$$
  

$$
2x_1 + x_2 \le 8
$$

$$
x_{1,2}\geq 0
$$

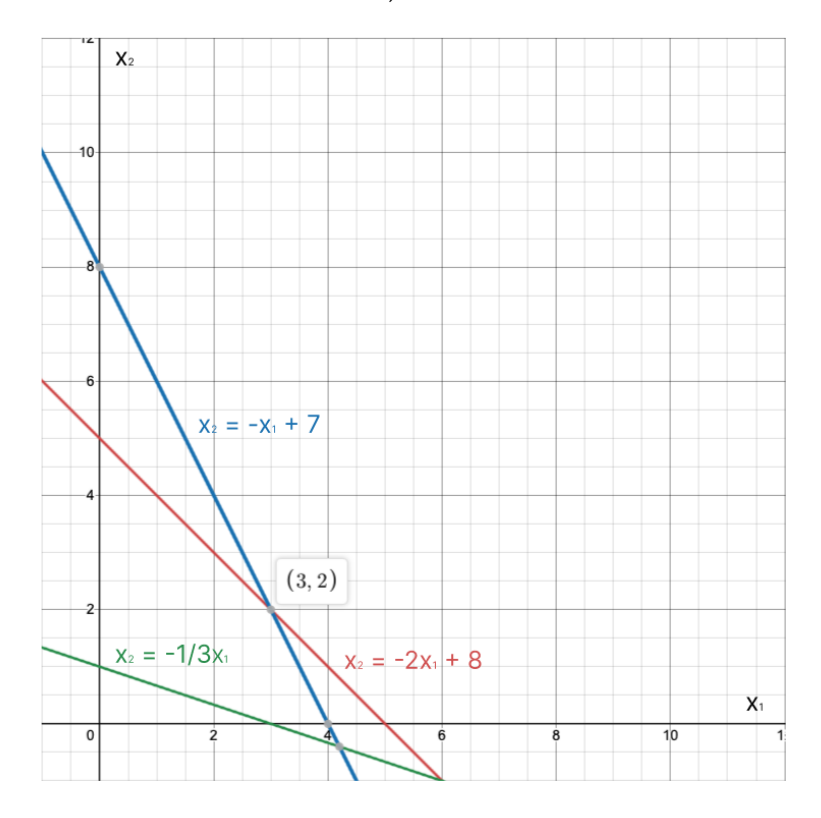

Obrázek 5: Omezení v grafu u stability

<span id="page-43-0"></span>Kritérium roste s vrstevnicí  $x_2 = -\frac{1}{3}$  $\frac{1}{3}x_1$  (zelená čára) a sice směrem doprava a nahoru. Vrstevnice s nejvyšší hodnotou prochází bodem (0, 5) hranice omezení. Ve směru proměnné *x* je omezena svou nezáporností.

Optimální řešení (0, 5) dá kritérium  $c_1 * 0 + c_2 * 5$ . Změna koeficientu  $c_1$  hodnotu kritéria neovlivní. Aby se veličina  $x_1$  stala aktivní, tj. aby změna  $c_1$  začala ovlivňovat hodnotu kritéria, musel by optimální bod řešení přeskočit do dalšího vrcholu simplexu. tedy do bodu (3, 2).

Redukovaná cena veličiny *x* je dána hodnotou, o kterou by se musel zvýšit odpovídající koeficient cen (tady  $c_1$ ), aby se veličina *x* stala aktivní.

V našem případě to evidentně nastane, když kriteriální vrstevnice bude rovnoběžná s rovnicí  $y = -x + 5$ , tj. s rovnicí  $x + y = 5$ . Tedy kritérium (1, 3) se musí změnit tak, aby druhá souřadnice cen kritéria zůstala stejná (tj. 3) a první souřadnice vytvořila vektor úměrný vektoru (1, 1), což jsou koeficienty zmíněného omezení. Požadovaný vektor tedy bude (3, 3) a jeho první souřadnice se změnila o hodnotu 2. **Redukovaná cena** pro veličinu *x* tedy bude 2.

Druhá veličina má redukovanou cenu 0.

# **II. PRAKTICKÁ ČÁST**

# **5 TVORBA PROGRAMU PRO ŘEŠENÍ ÚLOHY LINEÁRNÍHO PROGRAMOVÁNÍ**

Pro tuto bakalářskou práci jsem si vybral tvorbu programu pro řešení úlohy lineárního programování simplexovou metodou.

Budu zde popisovat, jaké technologie jsem si vybral pro vytvoření tohoto programu a jakým způsobem jsem program vytvářel.

# **5.1 Použité technologie pro vývoj softwaru**

Celý software je vyvíjen v programovacím jazyce Java a frameworkem JavaFX pro tvorbu desktopových aplikací.

### **5.1.1 Programovací jazyk Java**

Java je vysokoúrovňový, objektově orientovaný, programovací jazyk a počítačová platforma, se kterou jako první přišla společnost Sun Microsystems v roce 1995. Od skromných začátků se vyvinul do podoby spolehlivé platformy, na niž je postaveny mnoho služeb a aplikací, a dnes pohání velkou část digitálního světa.

Je to multiplatformní programovací jazyk, který má programátorům umožnit napsat jeden kód a spouštět ho kdekoliv (WORA – write once, run anywhere), což znamená, že umožňuje uživatel napsat a zkompilovat jeden kód a spouštět ho na jakékoliv platformě bez jeho další rekompilace. [\[17\]](#page-65-2)

<span id="page-46-0"></span>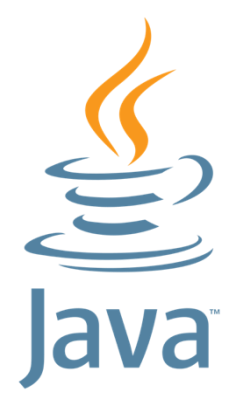

Obrázek 6: Logo Javy [\[18\]](#page-65-3)

#### *5.1.1.1 Java Development Kit (JDK)*

Java Development Kit neboli JDK, je produkt Java technologie od Oracle Corporation, který obsahuje soubor základních nástrojů pro vývoj aplikací pro platformu Java. JDK implementuje Java Language Specification (JLS) a Java Virtual Machine Specification (JVMS) a poskytuje Standard Edition (SE) aplikačního programového rozhraní (API) Java. [\[19\]](#page-65-4)

#### *5.1.1.2 Java Runtime Environment (JRE)*

Java Runtime Environment neboli JRE, je software, kdy vyžadují Java programy pro svůj běh. Java Runtime Environment je vrstva, která komunikuje mezi programy, napsanými v Javě, a operačním systémem. Tváří se v podstatě jako takový překladač a zprostředkovatel. [\[20\]](#page-66-0)

#### *5.1.1.3 Java Virtual Machine (JVM)*

Java Virtual Machine neboli JVM, je virtuální stroj, který umožňuje na počítači spouštět programy napsané v jazyce Java i programy napsané v jiných jazycích, které se také kompilují do Java bytecode. JVM funguje jako interpret mezi programovacím jazykem Java a základním hardwarem. Poskytuje běhové prostředí pro aplikace Java, které lze spustit na různých platformách a operačních systémech. [\[21\]](#page-66-1)

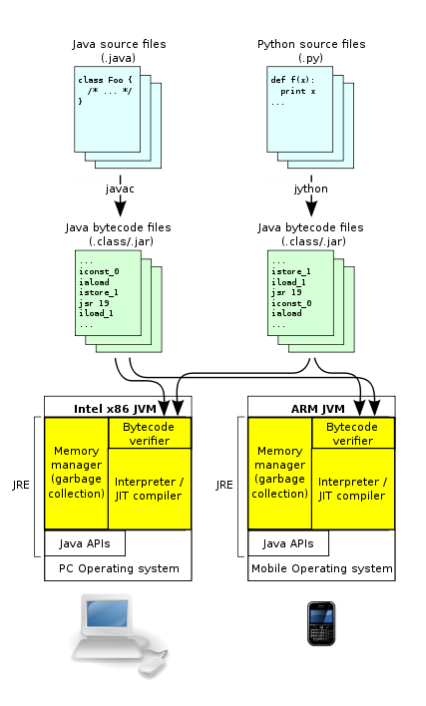

<span id="page-47-0"></span>Obrázek 7: Princip fungování JVM [\[22\]](#page-66-2)

#### *5.1.1.4 Proč jsem si vybral právě tento jazyk?*

Byl to můj první jazyk, ve kterém jsem se naučil programovat. V Javy se snažím neustále vzdělávat a učit se novým technologiím. Od doby, kdy jsem se s Javou poprvé setkal, s ní intenzivně pracuji, ať už v soukromém, tak i v profesním prostředí.

Dalším důvodem je jeho univerzálnost. Že programy v Javě napsané lze spouštět na všech platformách jako je Linux, Windows, macOS, ale třeba i na mobilních technologiích.

#### **5.1.2 JavaFX**

JavaFX je moderní framework pro Javu určený k tvorbě jak desktopových aplikací, tak i bohatých webových aplikací. JavaFX. podporuje stolní počítače a webové prohlížeče v systémech Microsoft Windows, Linux (včetně Raspberry Pi) a macOS. Ale také mobilní zařízení s operačními systémy iOS a Android prostřednictvím služby Gluon Mobile. [\[23\]](#page-66-3)

JavaFX je stále ve vývoji a s jednotlivou novou verzí přibývají nové prvky. Stále ji ale chybí důležité prvky pro vyvíjení aplikací na mobily. Například geolokace, orientace zařízení nebo natáčení kamerou. Při přehrávaní videa nebo zvuku mohou být použity pouze kodeky, které licencuje Oracle.

JavaFX v roce 2014 zcela nahradila zastaralý Swing, jako nástroj pro tvorbu GUI v Javě. [\[23\]](#page-66-3)

Tvorba GUI je možná dvěma způsoby. Jako první možnost je použití software Scene Builder (popíšeme si později), díky kterému si může vývojář zpříjemnit práci a modelovat GUI způsobem "drag & drop". Jako druhá možnost je psaní celého front-end.

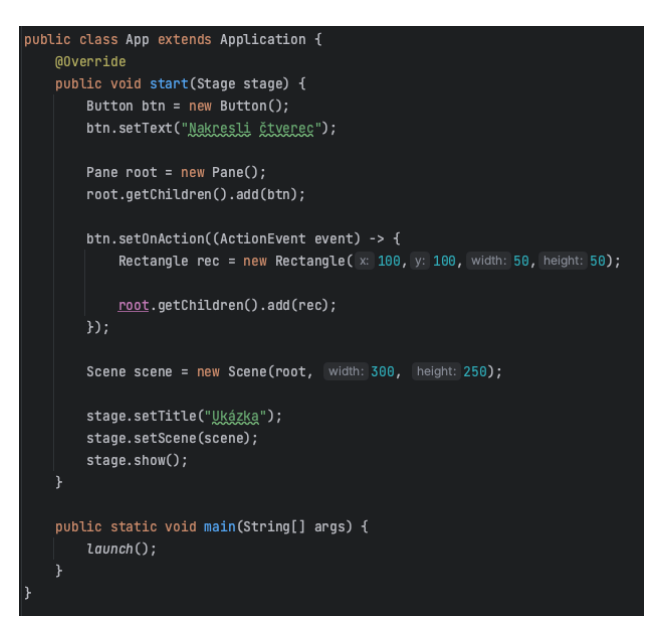

Obrázek 8: Příklad kódu v JavaFX [zdroj: vlastní]

<span id="page-49-0"></span>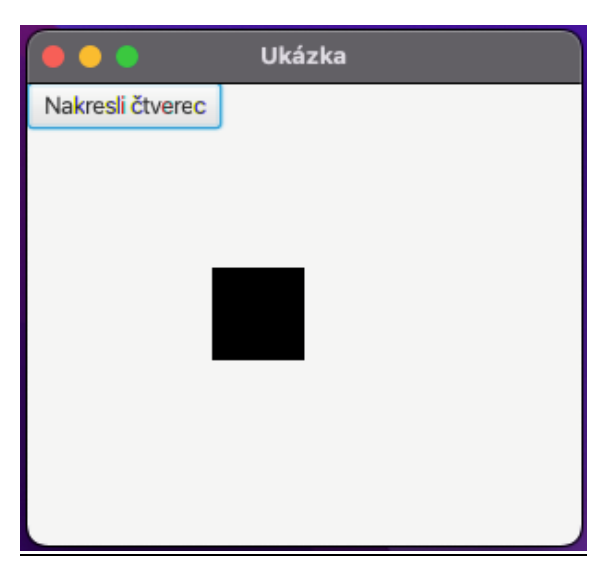

Obrázek 9: Příklad GUI napsaného v JavaFX [zdroj: vlastní]

#### <span id="page-49-1"></span>**5.1.3 Scene Builder**

JavaFX Scene Builder je vizuální nástroj, který umožňuje uživateli jednoduše a rychle vytvářet grafické rozhraní bez psaní kódu. Uživatel může přetahovat jednotlivé komponenty pomocí funkce "drag & drop", upravovat jejich vlastnosti, aplikovat CSS styly a FXML kód, který JavaFX využívá se automaticky generuje na pozadí. Výsledkem je soubor s příponou .fxml, který lze zkombinovat s projektem v jazyce Java navázáním uživatelského rozhraní na logiku aplikace. [\[24\]](#page-66-4)

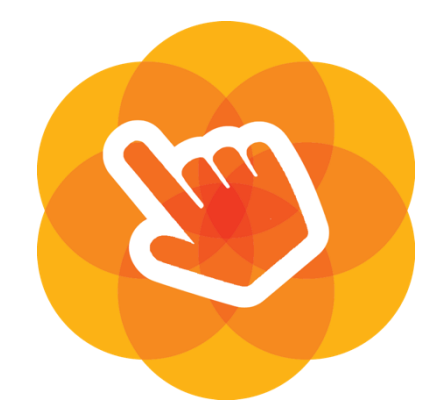

Obrázek 10: Ikona nástroje Scene Builder [\[25\]](#page-66-5)

<span id="page-50-0"></span>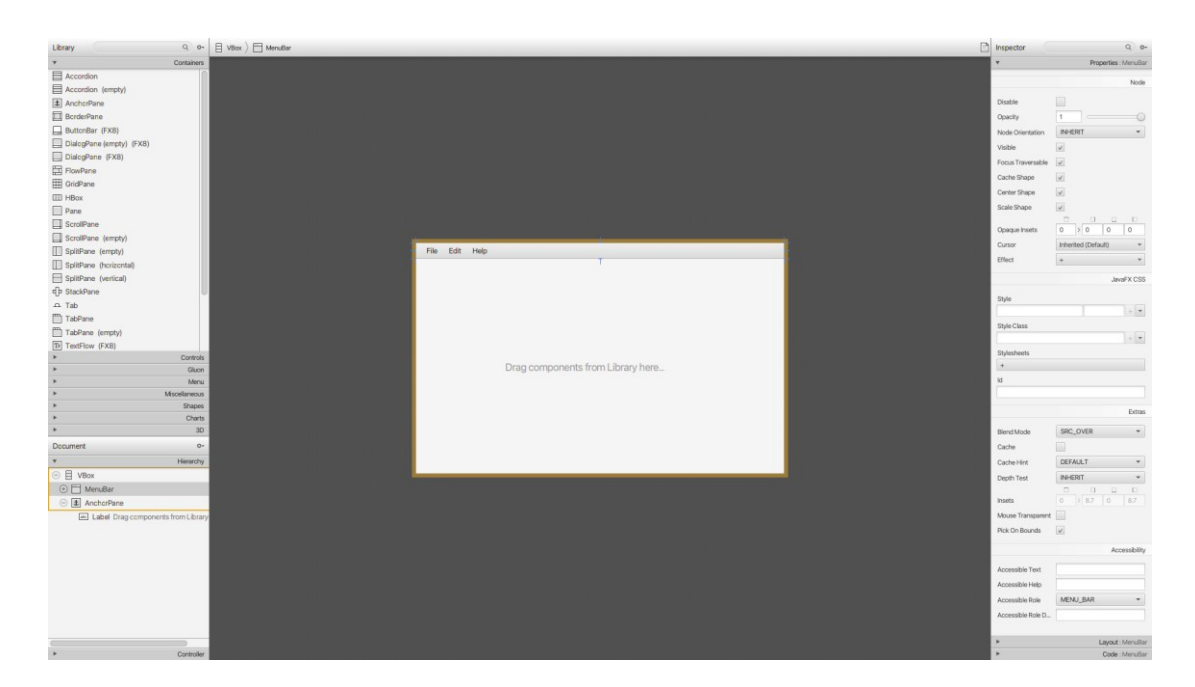

Obrázek 11: Grafické rozhraní softwaru Scene Builder [zdroj: vlastní]

#### <span id="page-50-1"></span>**5.1.4 IntelliJ IDEA**

IntelliJ IDEA je vývojové prostředí napsané v jazyce Java for vývoj softwaru napsaného v jazycích Java, Kotlin, Groovy a dalších založených na JVM. Je Vyvíjen společností JetBrains (dříve známe jako IntelliJ) a je dostupná ve dvou verzích – Community (dostupná zdarma) a Ultimate (placená verze). Obě jsou použitelné komerčně, ovšem verze Community nepodporuje takové množství funkcí, co verze Ultimate. [\[25\]](#page-66-5)

Základní rozdíly:

<span id="page-51-0"></span>

| <b>Ultimate</b>             | Community       |
|-----------------------------|-----------------|
| Java                        | Java            |
| Groovy                      | Groovy          |
| Kotlin                      | Kotlin          |
| Python                      | Python          |
| PHP                         |                 |
| $\ensuremath{\mathrm{SQL}}$ |                 |
| $\operatorname{HTML}$       |                 |
| XML, JSON, YAML             | XML, JSON, YAML |
| JavaScript, TypeScript      |                 |
| CSS, Sass, SCSS             |                 |
| Spring                      |                 |
| Java EE                     |                 |
| Jakarta EE                  |                 |
| Hibernate, JPA              |                 |
| <b>JavaFX</b>               | JavaFX          |
| Android                     | Android         |
| Thymeleaf                   |                 |
| React                       |                 |
| Angular                     |                 |
| Node.js                     |                 |
| Maven                       | Maven           |
| Gradle                      | Gradle          |

Tabulka 17: Základní rozdíly mezi verzemi Community a Ultimate [\[27\]](#page-66-6)

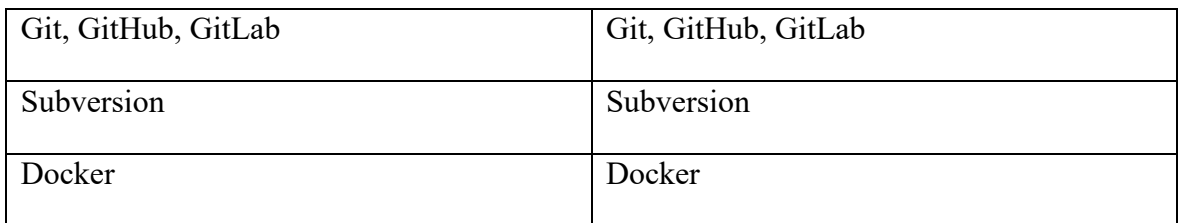

Pro vývoj aplikací v jazyce Java existuje spousta vývojových prostředí jako Eclipse, NetBeans, BlueJ nebo JDeveloper. Na střední škole jsme pracovali s IDE NetBeans, Na vysoké škole jsem potom vyzkoušel právě prostředí od JetBrains a tento nástroj mně vyhovuje nejvíce.

#### **5.1.5 Git**

Git je distribuovaný systém pro správu verzí, který sleduje změny v libovolné sadě počítačových souborů. standardně užitý pro koordinaci práce mezi programátory spolupracující na vývoji softwaru.

Mezi cíle systému Git patří rychlost, integrita dat a podpora distribuovaných nelineárních pracovních postupů (tisíce paralelních větví běžících na různých počítačích). [\[28\]](#page-66-7)

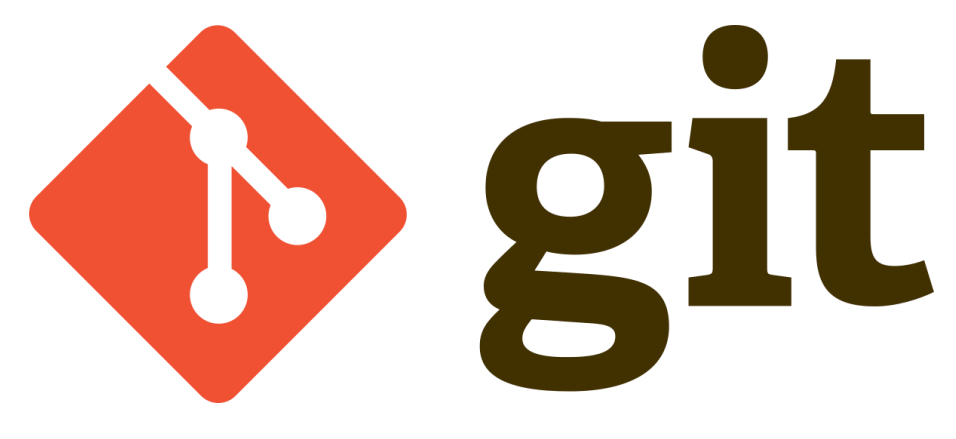

<span id="page-52-0"></span>Obrázek 12: Logo systému Git [\[29\]](#page-66-8)

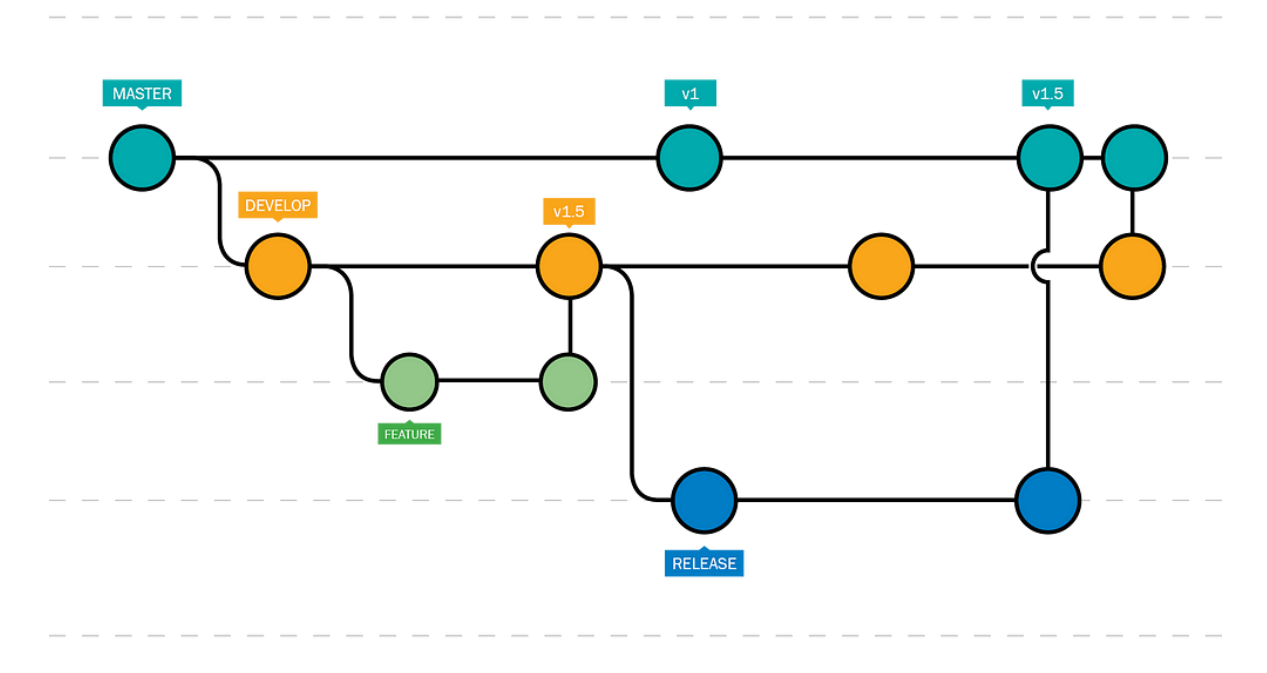

Obrázek 13: Princip fungování systému Git [\[30\]](#page-67-0)

#### <span id="page-53-0"></span>**5.1.6 GitHub**

GitHub je vývojová platforma, která umožňuje vývojářům vytvářet, uchovávat, spravovat a sdílet jejich kód. GitHub využívá systému Git. Je ve směs určen pro správu open source projektů. Je to světově nejrozšířenější platforma pro správu kódu. [\[31\]](#page-67-1)

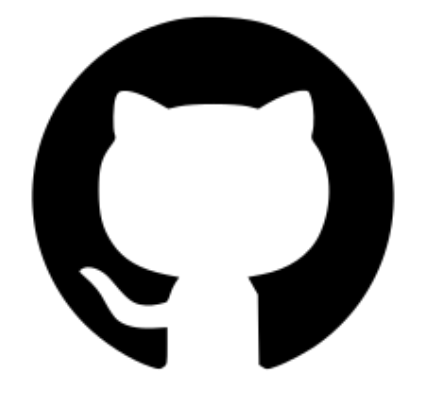

Obrázek 14: Logo softwaru GitHub [\[32\]](#page-67-2)

### <span id="page-53-1"></span>**5.2 Vývoj programu**

Můj prvotní plán byl postavit aplikace na čisté Javy. Vytvořil jsem si tedy projekt a začal hned přemýšlet nad tím, jak simplexovou metodu převést do kódu. Tato část byla na celém programu asi to nejtěžší, ale po spoustě hodinách jsem našel řešení, tak toto vyřešit. V programu je to řešené tak, že si vypočítám hodnotu alpha podílem hodnoty, která se nachází na aktuálním optimalizovaném řádku a v klíčovém sloupci, a klíčové hodnoty. Optimální hodnotu pak získám rozdílem hodnoty, kterou optimalizuju, a násobkem alphy a klíčové hodnoty.

Takže si teď pojďme popsat jak jednofázovou, tak dvoufázovou metodu.

#### **5.2.1 Jednofázová metoda pohledem kódu**

Pokud se budeme bavit o jednofázové metodě, tak ji rozdělím do dvou částí – maximalizace a minimalizace.

#### **Maximalizace**

Při maximalizaci si program vytvoří dvourozměrné pole, které nám později bude sloužit jako tabulka, a do proměnné *m* uloží počet omezení, do proměnné *n* počet proměnných v účelové funkci. Následně si inicializuje tabulku tak, že všechny omezení postupně ukládá do dvourozměrného pole a následně zde uloží i negované hodnoty v účelové funkci.

<span id="page-54-0"></span>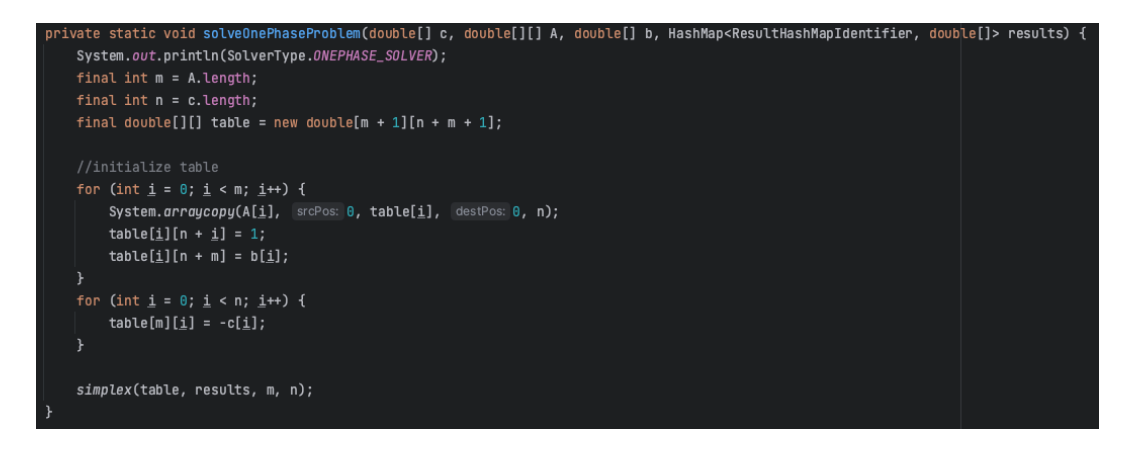

Obrázek 15: Ukázka metody pro řešení jednofázové úlohy LP [zdroj: vlastní]

#### **Minimalizace**

Minimalizaci jsem se rozhodl řešit vytvořením duální úlohy k primární úloze a poté program pokračuje stejně jako u jednofázové úlohy.

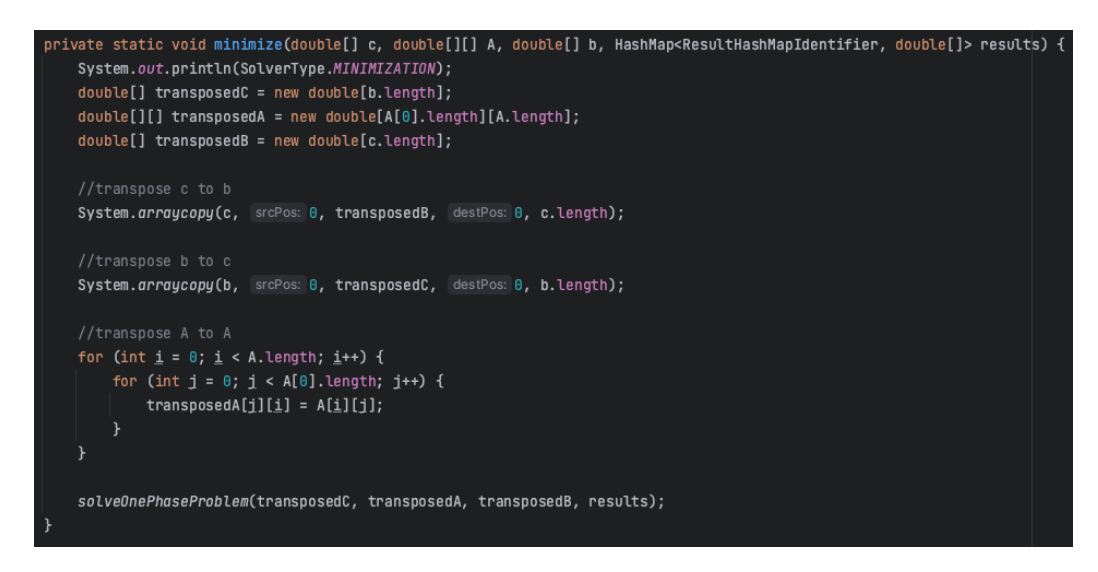

Obrázek 16: Ukázka vytvoření duální úlohy v kódu [zdroj: vlastní]

<span id="page-55-0"></span>Následně voláme metodu *simplex*, která již řeší simplexovou tabulku.

Tato metoda jako první zkontroluje, zda řešení je již optimální. Pokud ano, tak celý proces řešení končí. Pokud však ne, tak přechází na zjištění klíčového sloupce a následně ověří, zda úloha není nekonečná. Pokud není, tak přechází vyhledání klíčového řádku.

Po zjištění klíčového řádku přechází k optimalizaci řešení. Tento proces jsme si již popsali výše.

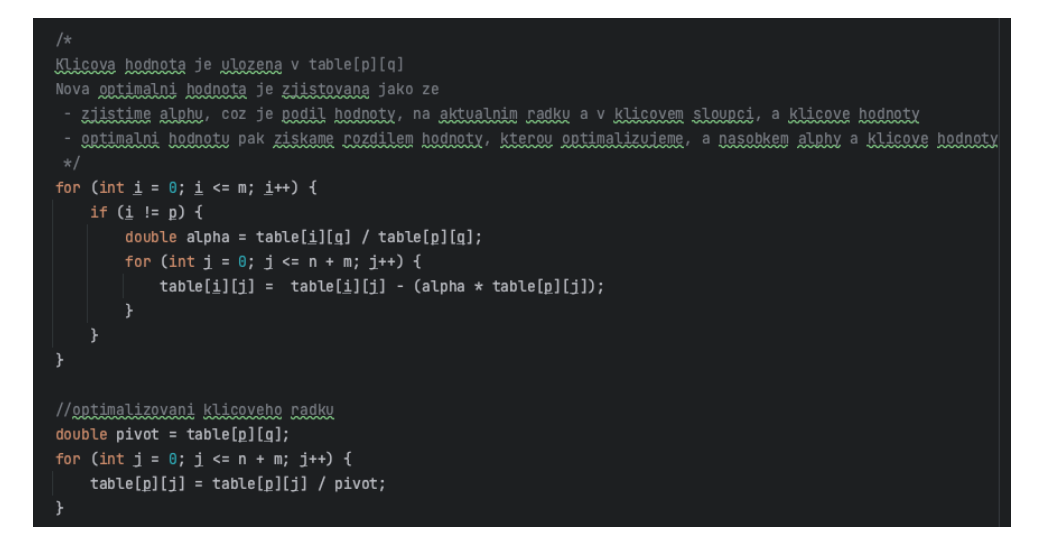

<span id="page-55-1"></span>Obrázek 17: Ukázka optimalizace v kódu [zdroj: vlastní]

Tento celý proces se opakuje do doby, kdy program zjistí, že řešení je optimální. V tu chvíli se zpracuje výsledek a vypíše se nám.

#### **5.2.2 Dvoufázová metoda pohledem kódu**

U dvoufázové metody je potřeba si ještě, kromě proměnných *m*, *n* a dvourozměrného pole, vytvořit i proměnnou, která nám bude držet počet pomocných proměnných (v našem případě se bude jmenovat *auxiliaryVarsCount*.

Program vytvoří dvourozměrné pole, které bude sloužit jako tabulka a u které je ale potřeba rozlišit o jaké znaménko v omezení je jedná. Pokud omezení je se znaménkem  $\leq$ , tak se do tabulky přidá  $I$  jako přídatná proměnná. Pokud je znaménko omezení  $\geq$ , do tabulky se přidá *-1* jako přídatná proměnná a *1* jako pomocná proměnná. Pokud je ale znaménko =, tak se do tabulky přidá *1* jako pomocná proměnná.

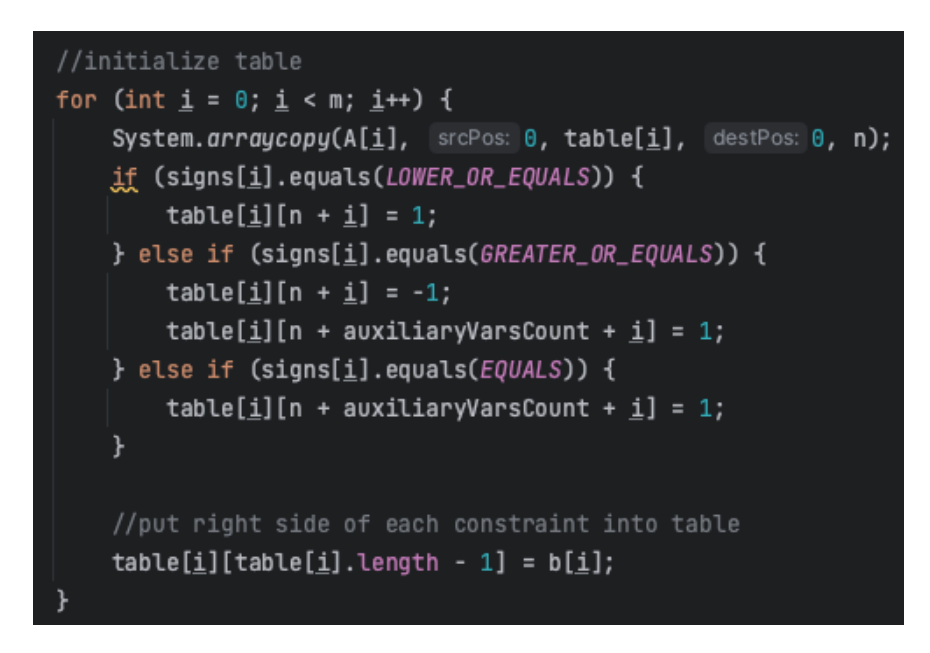

Obrázek 18: Vytvoření tabulky u dvoufázové metody v kódu [zdroj: vlastní]

<span id="page-56-0"></span>Následně se do tabulky přidaní negované hodnoty z účelové funkce a program přejde vytvoření pomocné účelové funkce.

Dále si do pole *constraintsWithAuxiliaryVar* uloží všechny omezení s pomocnou proměnnou. Poté jednotlivé prvky na jednotlivých indexech mezi omezeními sčítá a ukládá do pole s finální pomocnou účelovou funkcí. Toto pole potom uloží do tabulky.

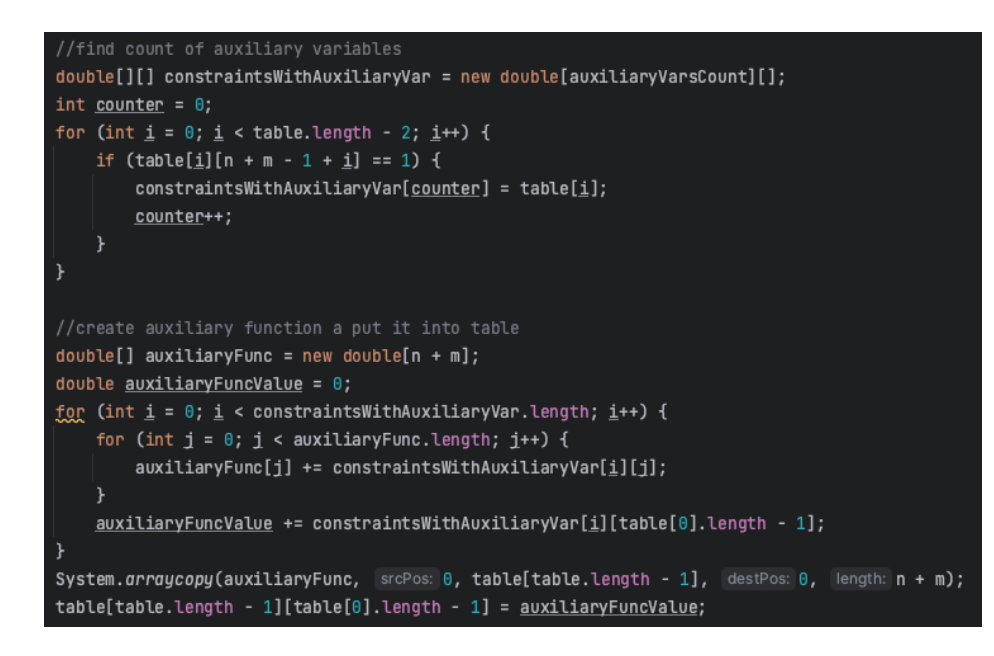

Obrázek 19: Ukázka vytvoření pomocné účelové funkce v kódu [zdroj: vlastní]

<span id="page-57-0"></span>Následně program volá funkci simplex, pro řešení pomocné účelové funkce.

Jakmile je řešení pomocné účelové funkce optimální, program vytvoří novou tabulku, která již neobsahuje pomocnou účelovou funkci, ani pomocné proměnné a opět volá funkci simplex pro započatí řešení účelové funkce.

Jakmile je řešení optimální, tak program zpracuje výsledek vypíše nám ho.

#### **5.2.3 Grafické rozhraní**

Pokud by program zůstal v takovém řešení, byla by to pouze konzolová aplikace, což jsem později přehodnotil, protože takové řešení není moc user-friendly. Tudíž jsem se rozhodl vytvořit k této logice i grafické rozhraní.

Rozhraní jsem tvořil v programu Scene Builder, který jsem zmiňoval výše. S tímto softwarem jsem pracoval jak na střední škole, tak i v zaměstnání, takže to byl pro mě nejrychlejší a nejjednodušší způsob, jak vytvořit GUI.

Grafické rozhraní je vytvořeno tak, aby bylo pro uživatele, co poměrně nejpřehlednější, ale zároveň se dalo zadávat možná co největší počet dat. Uživatel může zadávat maximálně 7 proměnných a 7 omezení.

Graficky je zpracováno tak, jak můžeme vidět na Obrázku 20.

| Function     | $\mathbb O$  | $\circ$ | $\circ$             |             | $\circ$                     | $\circ$             | $\circ$             | $\mathbb O$                             |       |
|--------------|--------------|---------|---------------------|-------------|-----------------------------|---------------------|---------------------|-----------------------------------------|-------|
| Constraint 1 | $\circ$      | $\circ$ | $\mathbf 0$         | $\mathbb O$ | $\mathsf{O}\xspace$         | $\mathsf{O}\xspace$ | $\circ$             | $\circ$<br>$\overline{\mathbf{v}}$      |       |
| Constraint 2 | $\circ$      | $\circ$ | $\circ$             | $\circ$     | 0                           | 0                   | 0                   | $\circ$<br>$\overline{\mathbf{v}}$      | Run   |
| Constraint 3 | $\circ$      | $\circ$ | $\circ$             | $\circ$     | $\mathbb O$                 | $\circ$             | $\circ$             | $\circ$<br>$\overline{\phantom{a}}$     | Clean |
| Constraint 4 | $\mathbb O$  | $\circ$ | $\mathsf{O}\xspace$ | $\mathbb O$ | $\mathbb O$                 | $\circ$             | $\circ$             | $\circ$<br>$\blacktriangledown$         |       |
| Constraint 5 | $\circ$      | $\circ$ | $\mathbf 0$         | $\mathbb O$ | $\mathbb O$                 | $\mathbf 0$         | $\mathsf{O}\xspace$ | $\circ$<br>$\blacktriangledown$         |       |
| Constraint 6 | $\mathsf{O}$ | $\circ$ | $\mathbf 0$         | $\mathbb O$ | $\mathsf{O}\xspace$         | $\circ$             | $\mathsf{O}\xspace$ | $\mathbb O$<br>$\overline{\phantom{a}}$ |       |
| Constraint 7 | $\circ$      | $\circ$ | $\mathsf{O}\xspace$ | $\circ$     | $\circ$                     | $\circ$             | $\circ$             | $\circ$<br>$\mathbf{v}$                 |       |
|              |              |         |                     |             | Objective function solution |                     |                     |                                         |       |
|              |              |         |                     |             |                             |                     |                     |                                         |       |

Obrázek 20: Grafické rozhraní [zdroj: vlastní]

<span id="page-58-0"></span>Každý element má určité "fx:id", což je identifikátor, se kterým následně pracuje back-end. Pro příklad, textové pole pro hodnotu první proměnné v účelové funkci má identifikátor "funVar1".

|                 |                |            |                              |         |                             |                                |                |         |                          |                          |       | Inspector                                 | $Q$ o-                |
|-----------------|----------------|------------|------------------------------|---------|-----------------------------|--------------------------------|----------------|---------|--------------------------|--------------------------|-------|-------------------------------------------|-----------------------|
|                 |                |            |                              |         |                             |                                |                |         |                          |                          |       |                                           | Properties: TextField |
|                 |                |            |                              |         |                             |                                |                |         |                          |                          |       |                                           | Layout: TextField     |
|                 |                |            |                              |         |                             |                                |                |         |                          |                          |       | ۰                                         | Code : TextField      |
|                 |                |            |                              |         |                             |                                |                |         |                          |                          |       |                                           | Identity              |
|                 |                |            |                              |         |                             |                                |                |         |                          |                          |       | ficid<br>funivar1                         |                       |
|                 |                |            |                              |         |                             |                                |                |         |                          |                          |       |                                           | Main                  |
|                 |                |            |                              |         |                             |                                |                |         |                          |                          |       | On Action                                 |                       |
|                 |                |            |                              |         |                             |                                |                |         |                          |                          |       | $\boldsymbol{B}$                          |                       |
|                 |                |            |                              |         |                             |                                |                |         |                          |                          |       |                                           | DragDrop              |
|                 |                |            |                              |         |                             |                                |                |         |                          |                          |       |                                           |                       |
|                 |                |            | Number of variables (max. 7) |         |                             | Number of constraints (max. 7) |                |         |                          | $\overline{\phantom{a}}$ |       | On Drag Detected<br>$\boldsymbol{B}$      |                       |
|                 |                |            |                              |         | "MESSAGE"                   |                                |                |         |                          |                          |       |                                           |                       |
|                 |                |            |                              |         |                             |                                |                |         |                          |                          |       | On Drag Done<br>$\pi$                     |                       |
| Function $-1$ 0 |                | $-0$       |                              | $\circ$ | $\circ$                     | $\circ$                        |                | $\circ$ | $\circ$                  |                          |       | On Drag Dropped                           |                       |
|                 |                |            |                              |         |                             |                                |                |         |                          |                          |       | $\boldsymbol{z}$                          |                       |
| Constraint 1    | $\overline{0}$ | $\circ$    | $\circ$                      | $\circ$ | $\,$ 0 $\,$                 | $\overline{0}$                 | $\overline{0}$ |         | $\overline{\phantom{a}}$ | $\overline{\phantom{0}}$ |       | On Drag Entered                           |                       |
| Constraint 2    | $\,$ 0         | $^{\circ}$ | $\circ$                      | $\circ$ | $\mathbb O$                 | $\circ$                        | $\circ$        |         | $\bullet$                | $^{\circ}$               |       | $\pi$                                     |                       |
|                 |                |            |                              |         |                             |                                |                |         |                          |                          | Run   | On Drag Exited                            |                       |
| Constraint 3    | $\,$ 0         | $^{\circ}$ | $\circ$                      | $\circ$ | $\circ$                     | $\,$ 0                         | $\circ$        |         | $\bullet$                | $\circ$                  | Clean | $\boldsymbol{\pi}$                        |                       |
| Constraint 4    | $\,$ 0         | $\circ$    | $\circ$                      | $\circ$ | $\mathbb O$                 | $\circ$                        | $\circ$        |         | $\bullet$                | $\circ$                  |       | On Drag Over                              |                       |
|                 |                |            |                              |         |                             |                                |                |         |                          |                          |       | $\pi$                                     |                       |
| Constraint 5    | $\circ$        | $\circ$    | $\circ$                      | $\circ$ | $\circ$                     | $\,$ 0 $\,$                    | $\circ$        |         | ۰                        | $\circ$                  |       | On Mouse Drag Entered                     |                       |
|                 | $\,$ 0         | $\circ$    | $\circ$                      | $\circ$ | $\circ$                     | $\,$ 0 $\,$                    | $\circ$        |         | $\bullet$                | $\circ$                  |       | $\boldsymbol{\pi}$                        |                       |
| Constraint 6    |                |            |                              |         |                             |                                |                |         |                          |                          |       | On Mouse Drag Exited                      |                       |
| Constraint 7    | $\,$ 0         | $\circ$    | $\circ$                      | $\circ$ | $\,$ 0                      | $\,$ 0 $\,$                    | $\,$ 0         |         | ٠                        | $\circ$                  |       | $\,$ if                                   |                       |
|                 |                |            |                              |         | Objective function solution |                                |                |         |                          |                          |       | On Mouse Drag Over<br>$\boldsymbol{B}$    |                       |
|                 |                |            |                              |         |                             |                                |                |         |                          |                          |       |                                           |                       |
|                 |                |            |                              |         |                             |                                |                |         |                          |                          |       | On Mouse Drag Released<br>$\vert t \vert$ |                       |
|                 |                |            |                              |         |                             |                                |                |         |                          |                          |       |                                           |                       |
|                 |                |            |                              |         | Dual problem solution       |                                |                |         |                          |                          |       |                                           | Keyboard              |
|                 |                |            |                              |         |                             |                                |                |         |                          |                          |       | On Input Method Text Changed              |                       |
|                 |                |            |                              |         |                             |                                |                |         |                          |                          |       | $\mathbf{r}$                              |                       |
|                 |                |            |                              |         |                             |                                |                |         |                          |                          |       | On Key Pressed                            |                       |
|                 |                |            |                              |         |                             |                                |                |         |                          |                          |       | $\boldsymbol{H}$                          |                       |
|                 |                |            |                              |         |                             |                                |                |         |                          |                          |       | On Key Released                           |                       |
|                 |                |            |                              |         |                             |                                |                |         |                          |                          |       | $\pi$                                     |                       |
|                 |                |            |                              |         |                             |                                |                |         |                          |                          |       | On Key Typed                              |                       |
|                 |                |            |                              |         |                             |                                |                |         |                          |                          |       | $\boldsymbol{z}$                          |                       |
|                 |                |            |                              |         |                             |                                |                |         |                          |                          |       |                                           | Mouse                 |
|                 |                |            |                              |         |                             |                                |                |         |                          |                          |       |                                           |                       |
|                 |                |            |                              |         |                             |                                |                |         |                          |                          |       | On Context Menu Requested                 |                       |
|                 |                |            |                              |         |                             |                                |                |         |                          |                          |       | $\mathbb{R}$                              |                       |

<span id="page-58-1"></span>Obrázek 21: Identifikátory elementů [zdroj: vlastní]

Scene Builder má jednu velkou výhodu, která usnadní práci, a to je funkce "Sample Skeleton for , view.fxml' Controller Class". Tato funkce vygeneruje vše potřebné pro spárování tohoto GUI s back-endem. Najdeme ji ve View  $\rightarrow$  Show Sample Controller Skeleton.

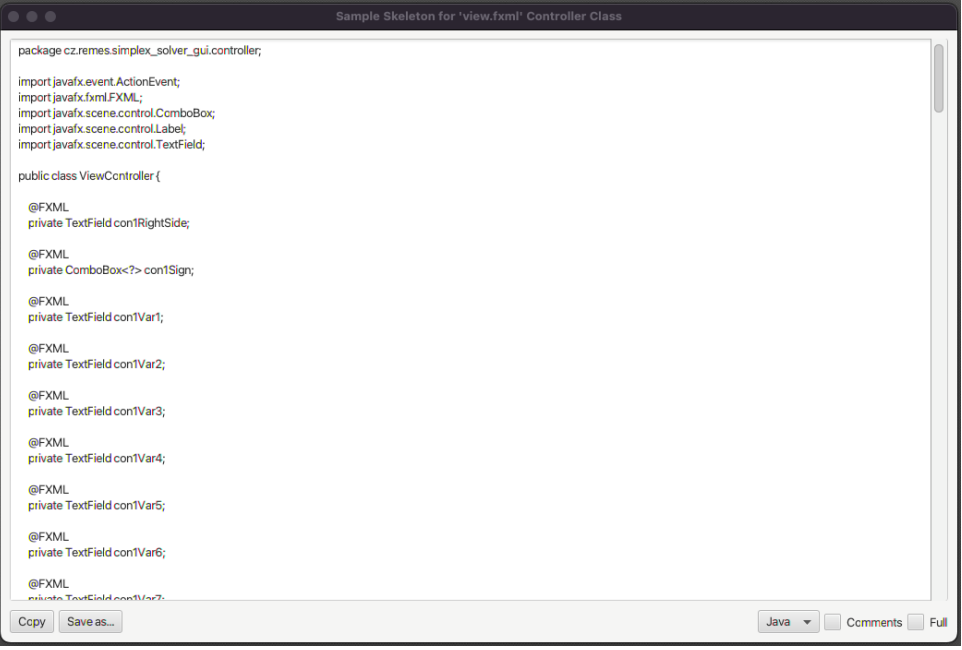

Obrázek 22: Funkce Show Sample Controller Skeleton

<span id="page-59-1"></span><span id="page-59-0"></span>V kódu to potom vypadá jako na Obrázku 23.

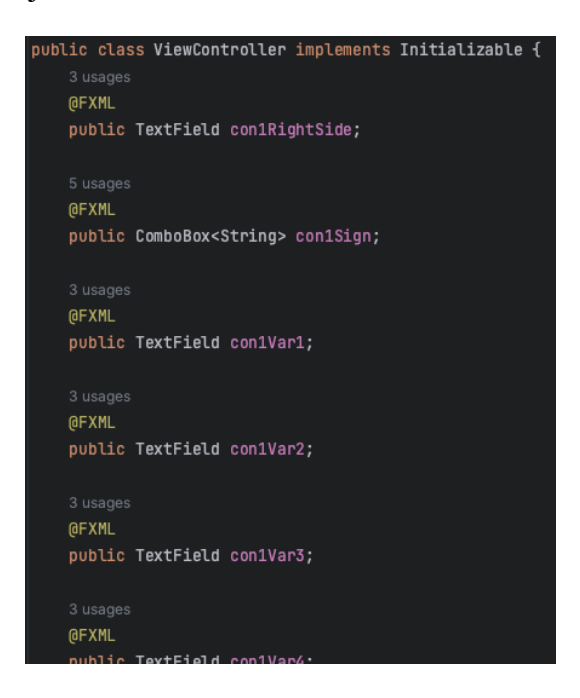

Obrázek 23: Identifikátory elementů v kódu

Každý controller obsahuje metodu *initialize*, která se spouští okamžitě po otevření určitého okna a nese v sobě logiku, kterou je zapotřebí provést, když se okno otevře. Já potřebuji do určitých elementů přidat data hned po otevření okna, např. do Choice Boxu hned na začátku potřebuji přidat volby, zda program bude počítat maximalizaci nebo minimalizaci. Do ostatních Choice Boxu potřebuji přidat znaménka, které si uživatel zvolí pro každé omezení.

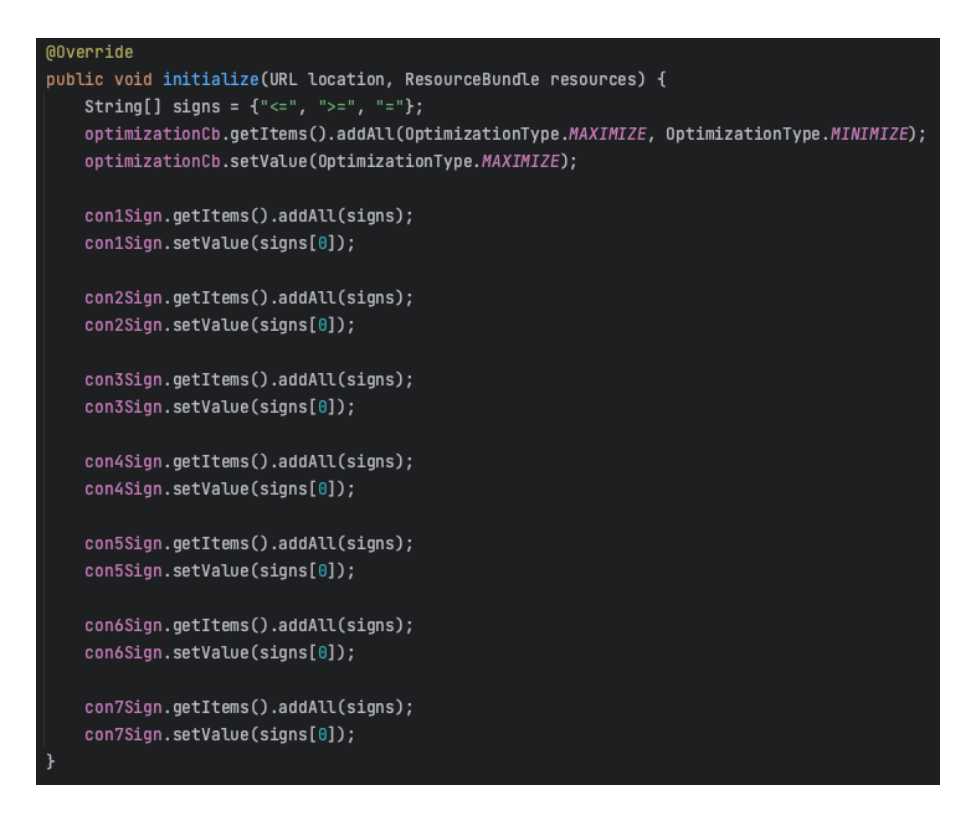

Obrázek 24: Funkce *initialize* [zdroj: vlastní]

<span id="page-60-0"></span>Další podstatná část controlleru je metoda *process*, díky které se provádí celý výpočet.

Celé GUI si na začátku vyčistíme, abychom případně nepracovali s nechtěnými daty. Následně se vytvoří jednotlivé proměnné a pole, se kterými budeme později pracovat. Za pomoci metody si zpracujeme data z grafického rozhraní. Do polí si uložíme data z GUI.

A voláme tu metodu *process* ze třídy *SimplexSolver*, která nám provádí výpočet. Následně je výsledek metodou *processResultToGui* vypsán uživateli do grafického rozhrání.

V případě, že by tento process na spadnul do výjimky na určitém problému, tak se uživateli tento problém také vypíše do GUI.

Další důležitá metoda, která je úzce svázána s uživatelským rozhraním je metoda *clean*, která uživateli vynuluje všechny hodnoty, doposud zadané.

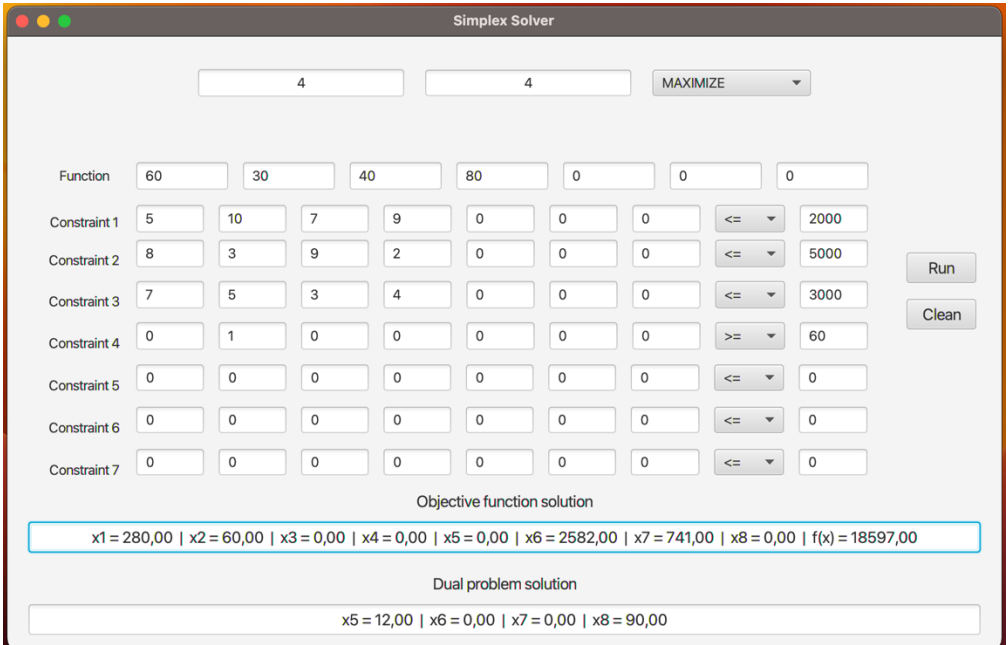

Obrázek 25: Vyplněná tabulka s výsledkem

#### <span id="page-61-0"></span>**5.2.4 Použití programu Simplex Solver**

Za prvé je třeba si ujasnit, kolik má uživatel proměnných v účelové funkci a kolik omezení. Číslo počtu proměnných uživatel do textové pole "Number of variables". Číslo počtu omezení zadá do textového pole "Number of constraints". Dále vybere, zda chce provádět *maximalizaci* či *minimalizaci*.

Do řádku "Function" uživatel zadává postupně hodnoty jednotlivých proměnných  $x_1, ..., x_7$ . V případě, že uživatel má účelovou funkci kratší než 7 proměnných, zapíše do nevyužitých textových polí *0*.

Do řádků Constraint zadává hodnoty každé proměnné u jednotlivých omezení. Zvolí znaménko, které náleží k jednotlivým omezením a zadá hodnotu pravé strany u omezení. Pokud nevyužije všechny textové pole z důvodu, že jeho omezení obsahují méně, než 7 proměnných, opět do nich zapíše *0*.

Poté může kliknout na tlačítko Run a program mu provede výpočet.

Pokud by během výpočtu nastala chyba, program tuto chybu zobrazí v místě nad hodnotami účelové funkce.

## **6 TVORBA STUDIJNÍCH OPOR**

Další praktickou části bylo vytvoření studijních opor. Cílem byl vytvořit dokument několik řešených příkladů. Příklady jsem volil takové, aby si čtenář byl schopen propočítat všechny možné kombinace a typy příkladů, např. jednofázová a dvoufázová úloha, nebo příklady, které mají jedno optimální řešení, ale mohou mít i nekonečně mnoho řešení.

# **ZÁVĚR**

V závěru je důležité poukázat na to, že lineární programování představuje mocný nástroj pro řešení optimalizačních problémů v různých oblastech lidské činnosti. Jeho aplikace sahají od výroby přes finance a dopravu, až po logistiku.

Je nezbytné si uvědomit, že lineární programování je pouze teoretický koncept, ale že má i v reálném světě své zastoupení. Využíván je k řešení praktických problémů a umožňuje organizacím dosahovat efektivnějších výsledků.

#### **SEZNAM POUŽITÉ LITERATURY**

- [1] KREISEL, Tomáš. *Lineární programování a jeho využití ve vybraných úlohách.* Online, Bakalářská práce, vedoucí Mgr. Jana Řezníčková, Ph.D. Nám. T. G. Masaryka 5555, 760 01 Zlín, Česká republika: Univerzita Tomáše Bati, 2019. Dostupné z: [https://digilib.k.utb.cz/bitstream/handle/10563/44568/kreisel\\_2019\\_dp.pdf.](https://digilib.k.utb.cz/bitstream/handle/10563/44568/kreisel_2019_dp.pdf) [cit. 2024-05-07].
- [2] PHILLIPS, Almarin. The Tableau Économique as a Simple Leontief Model. Online. *The Quarterly Journal of Economics.* 1955, roč. 69, č. 1, s. 137-144. ISSN 00335533. Dostupné z: [https://www.jstor.org/stable/1884854.](https://www.jstor.org/stable/1884854) [cit. 2024-05-07].
- [3] DUFFIN, Richard J. On fourier's analysis of linear inequality systems. Online. In: BALINSKI, M. L. (ed.). *Pivoting and Extension.* Mathematical Programming Studies. Berlin, Heidelberg: Springer Berlin Heidelberg, 1974, s. 71-95. ISBN 978- 3-642-00756-9. Dostupné z: [https://doi.org/10.1007/BFb0121242.](https://doi.org/10.1007/BFb0121242) [cit. 2024-05-07].
- [4] SCHRIJVER, Alexander. On the history of the transportation and maximum flow problems. Online. *Mathematical Programming.* 2002, roč. 91, č. 3, s. 437-445. ISSN 0025-5610. Dostupné z: [https://doi.org/10.1007/s101070100259.](https://doi.org/10.1007/s101070100259) [cit. 2024-05-07].
- [5] VERSHIK, Anatoly. *L.V.Kantorovich and Linear Programming.* PDF. 2007.
- [6] GARILLE, Susan Garner a GASS, Saul I. Stigler's Diet Problem Revisited. Online. *Operations Research.* 2001, roč. 49, č. 1, s. 1-13. ISSN 0030-364X. Dostupné z: [https://doi.org/10.1287/opre.49.1.1.11187.](https://doi.org/10.1287/opre.49.1.1.11187) [cit. 2024-05-07].
- [7] PLESNÍK, Ján; DUPAČOVÁ, Jitka a VLACH, Milan. *Lineárne programovanie.* Bratislava: Alfa, 1990. ISBN 80-05-00679-9.
- [8] ZUZAŇÁKOVÁ, Jana. Lineární programování v praxi. Online, Diplomová práce, vedoucí Mgr. Petr Zemánek, Ph.D. Žerotínovo nám. 617/9, 601 77 Brno: Masarykova univerzita, 2020. Dostupné z: [https://is.muni.cz/th/i23nz/DP\\_Zuzanakova.pdf.](https://is.muni.cz/th/i23nz/DP_Zuzanakova.pdf) [cit. 2024-05-07].
- [9] LAGOVÁ, Milada a JABLONSKÝ, Josef. *Lineární modely.* Vyd. 3. Praha: Oeconomica, 2014. ISBN 978-80-245-2020-9.
- [10] FIŠNAROVÁ, Simona. *Základy lineárního programování.* Online. Zemědělská 1, 613 00 Brno, 2012. Dostupné také z: <http://user.mendelu.cz/fisnarov/imt/prednasky/lp.pdf>. Výukový materiál.
- [11] VČELAŘ, František. *Celočíselné lineární programování.* Bakalářská práce. Nám. T. G. Masaryka 5555, 760 01 Zlín, Česká republika: Univerzita Tomáše Bati, 2018.
- <span id="page-65-1"></span>[12] PECHERKOVÁ, Pavla; JOZOVÁ, Šárka a NAGY, Ivan. *Lineární programování I.* PDF. 2020. Dostupné také z: <https://www.fd.cvut.cz/personal/nagyivan/LinPrg1/LP1Skripta.pdf>. Výukové materiály.
- [13] BRÁZDOVÁ, Markéta. *Řešené úlohy lineárního programování.* Vyd. 1. Pardubice: Univerzita Pardubice, 2011. ISBN 978-80-7395-361-4.
- [14] REMEŠ, Nikolas. *[Jaké jsou metody a řešení lineárního programování?].* Online. In: ChatGPT. 3.5, 6. dubna 2024. Dostupné z: OpenAI, [http://chat.openai.com.](http://chat.openai.com/) [cit. 2024-05-07].
- [15] REMEŠ, Nikolas. *[Co víš o simplexově metodě?].* Online. In: ChatGPT. 3.5, 8. dubna 2024. Dostupné z: OpenAI, [http://chat.openai.com.](http://chat.openai.com/) [cit. 2024-05-07].
- <span id="page-65-0"></span>[16] JABLONSKÝ, Josef. *Operační výzkum: kvantitativní modely pro ekonomické rozhodování.* Praha: Professional Publishing, 2002. ISBN 80-86419-42- 8.
- <span id="page-65-2"></span>[17] TRONÍČEK, Zdeněk. *Učebnice jazyka Java.* Online. Programovací učebnice. 2011. Dostupné z: [http://programovaci-ucebnice.g6.cz/ucebnice/UcebniceJazy](http://programovaci-ucebnice.g6.cz/ucebnice/UcebniceJazykaJava/0_Predmluva.xhtml)[kaJava/0\\_Predmluva.xhtml.](http://programovaci-ucebnice.g6.cz/ucebnice/UcebniceJazykaJava/0_Predmluva.xhtml) [cit. 2024-05-08].
- <span id="page-65-3"></span>[18] ANDERSON, Mark. *Java programming language logo.* Online. In: Https://en.wikipedia.org/wiki/Main Page. 2001. Dostupné z: [https://upload.wikimedia.org/wikipedia/en/thumb/3/30/Java\\_programming\\_langu](https://upload.wikimedia.org/wikipedia/en/thumb/3/30/Java_programming_language_logo.svg/800px-Java_programming_language_logo.svg.png) [age\\_logo.svg/800px-Java\\_programming\\_language\\_logo.svg.png.](https://upload.wikimedia.org/wikipedia/en/thumb/3/30/Java_programming_language_logo.svg/800px-Java_programming_language_logo.svg.png) [cit. 2024-05-08].
- <span id="page-65-4"></span>[19] *Java Development Kit.* Online. In: Wikipedia: the free encyclopedia. San Francisco (CA): Wikimedia Foundation, 2001. Dostupné z: [https://en.wikipedia.org/wiki/Java\\_Development\\_Kit.](https://en.wikipedia.org/wiki/Java_Development_Kit) [cit. 2024-05-08].
- <span id="page-66-0"></span>[20] *What is Java Runtime Environment.* Online. In: AMAZON. AWS. C2024. Dostupné z: [https://aws.amazon.com/what-is/java-runtime-environment/.](https://aws.amazon.com/what-is/java-runtime-environment/) [cit. 2024- 05-08].
- <span id="page-66-1"></span>[21] *What is Java Runtime Environment.* Online. In: LENOVO. Lenovo. C2024. Dostupné z: [https://www.lenovo.com/us/en/glossary/jvm/.](https://www.lenovo.com/us/en/glossary/jvm/) [cit. 2024-05-08].
- <span id="page-66-2"></span>[22] *Znázornění architektury JVM.* Online. In: Wikipedie. 2001. Dostupné z: [https://upload.wikimedia.org/wikipedia/commons/3/3a/Java\\_virtual\\_machine\\_ar](https://upload.wikimedia.org/wikipedia/commons/3/3a/Java_virtual_machine_architecture.svg) [chitecture.svg.](https://upload.wikimedia.org/wikipedia/commons/3/3a/Java_virtual_machine_architecture.svg) [cit. 2024-05-08].
- <span id="page-66-3"></span>[23] *JavaFX. Online.* In: Wikipedia: the free encyclopedia. San Francisco (CA): Wikimedia Foundation, 2001. Dostupné z: [https://en.wikipedia.org/wiki/JavaFX.](https://en.wikipedia.org/wiki/JavaFX) [cit. 2024-05-08].
- <span id="page-66-4"></span>[24] *JavaFX Scene Builder.* Online. In: Wikipedia: the free encyclopedia. San Francisco (CA): Wikimedia Foundation, 2001. Dostupné z: [https://cs.wikipedia.org/wiki/JavaFX\\_Scene\\_Builder.](https://cs.wikipedia.org/wiki/JavaFX_Scene_Builder) [cit. 2024-05-08].
- <span id="page-66-5"></span>[25] Scene Builder Logo. Online. In: GluonHQ. C2024. Dostupné z: [https://gluonhq.com/wp-content/uploads/2015/02/SceneBuilderLogo.png.](https://gluonhq.com/wp-content/uploads/2015/02/SceneBuilderLogo.png) [cit. 2024-05-08].
- [26] *IntelliJ IDEA.* Online. In: Wikipedia: the free encyclopedia. San Francisco (CA): Wikimedia Foundation, 2001. Dostupné z: [https://en.wikipedia.org/wiki/IntelliJ\\_IDEA#cite\\_note-3.](https://en.wikipedia.org/wiki/IntelliJ_IDEA#cite_note-3) [cit. 2024-05-08].
- <span id="page-66-6"></span>[27] *IntelliJ IDEA Ultimate vs IntelliJ IDEA Community Edition.* Online. In: JetBrains. C2000. Dostupné z: [https://www.jetbrains.com/products/compare/?product=idea&product=idea-ce.](https://www.jetbrains.com/products/compare/?product=idea&product=idea-ce) [cit. 2024-05-08].
- <span id="page-66-7"></span>[28] *Git.* Online. In: Wikipedia: the free encyclopedia. San Francisco (CA): Wikimedia Foundation, 2001. Dostupné z: [https://en.wikipedia.org/wiki/Git#cite\\_note-kernel\\_SCM\\_saga-11.](https://en.wikipedia.org/wiki/Git#cite_note-kernel_SCM_saga-11) [cit. 2024-05- 08].
- <span id="page-66-8"></span>[29] *Git logo.* Online. In: Git --everything-is-local. C2005. Dostupné z: [http://git-scm.com/downloads/logos.](http://git-scm.com/downloads/logos) [cit. 2024-05-08].
- <span id="page-67-0"></span>[30] RAZA, sam. Git workflow with Release branch. Online. In: Medium. 2017. Dostupné z: [https://samraza.medium.com/git-workflow-strategy-37bd5c242133.](https://samraza.medium.com/git-workflow-strategy-37bd5c242133) [cit. 2024-05-08].
- <span id="page-67-1"></span>[31] GitHub. Online. In: Wikipedia: the free encyclopedia. San Francisco (CA): Wikimedia Foundation, 2001. Dostupné z: [https://en.wikipedia.org/wiki/GitHub.](https://en.wikipedia.org/wiki/GitHub) [cit. 2024-05-08].
- <span id="page-67-2"></span>[32] GitHub logo. Online. In: GitHub. C2024. Dostupné z: [https://github.com/logos.](https://github.com/logos) [cit. 2024-05-08].

# **SEZNAM POUŽITÝCH SYMBOLŮ A ZKRATEK**

- LP Lineární programování
- Max. Maximální
- GUI Graphical User Interface grafické uživatelské rozhraní
- Pozn. Poznámka
- Tj. To je
- Popř. Popřípadě
- JDK Java Development Kit
- JVM Java Virtual Machine
- JRE Java Runtime Environment
- CSS Cascading Style Sheets

# **SEZNAM OBRÁZKŮ**

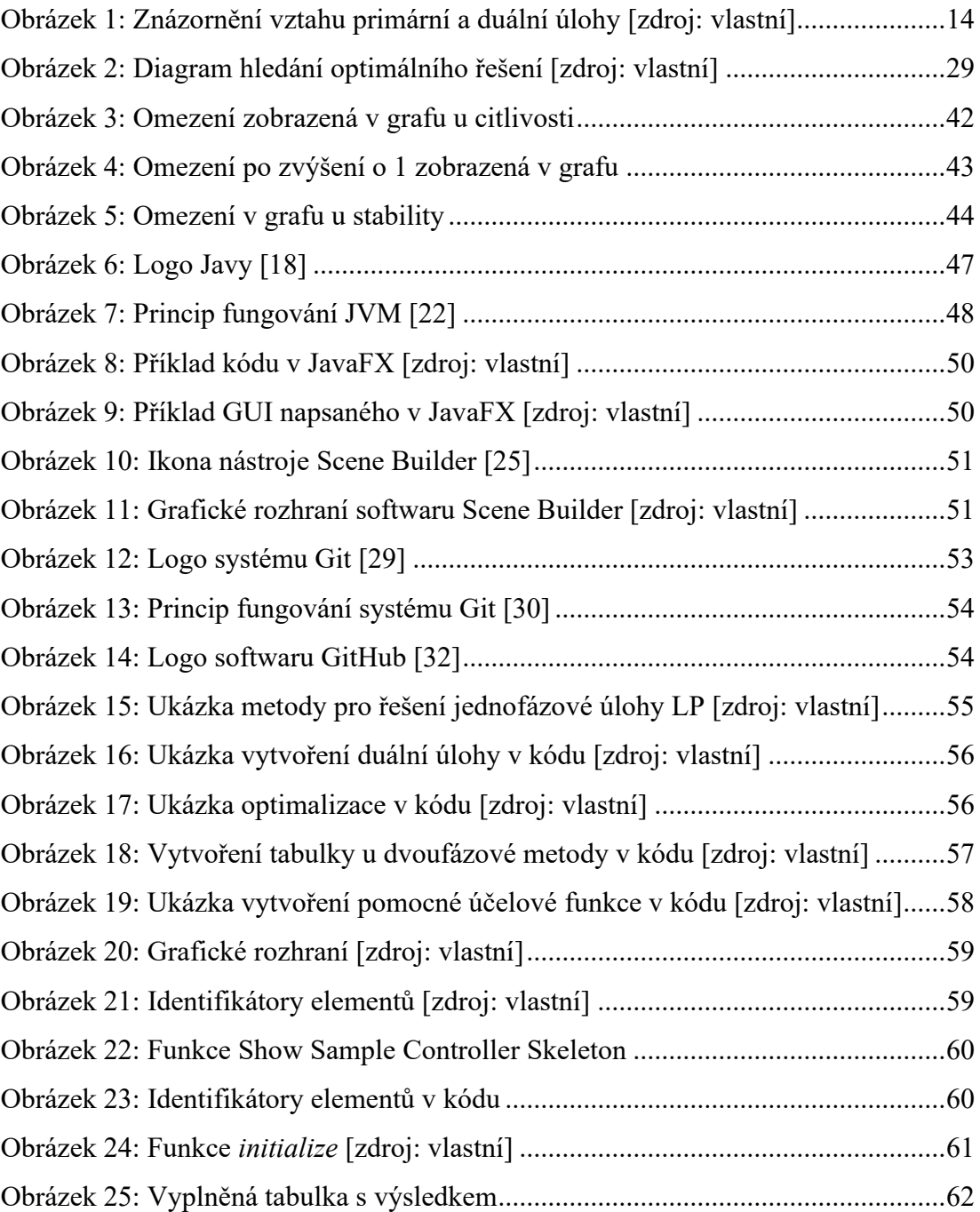

# **SEZNAM TABULEK**

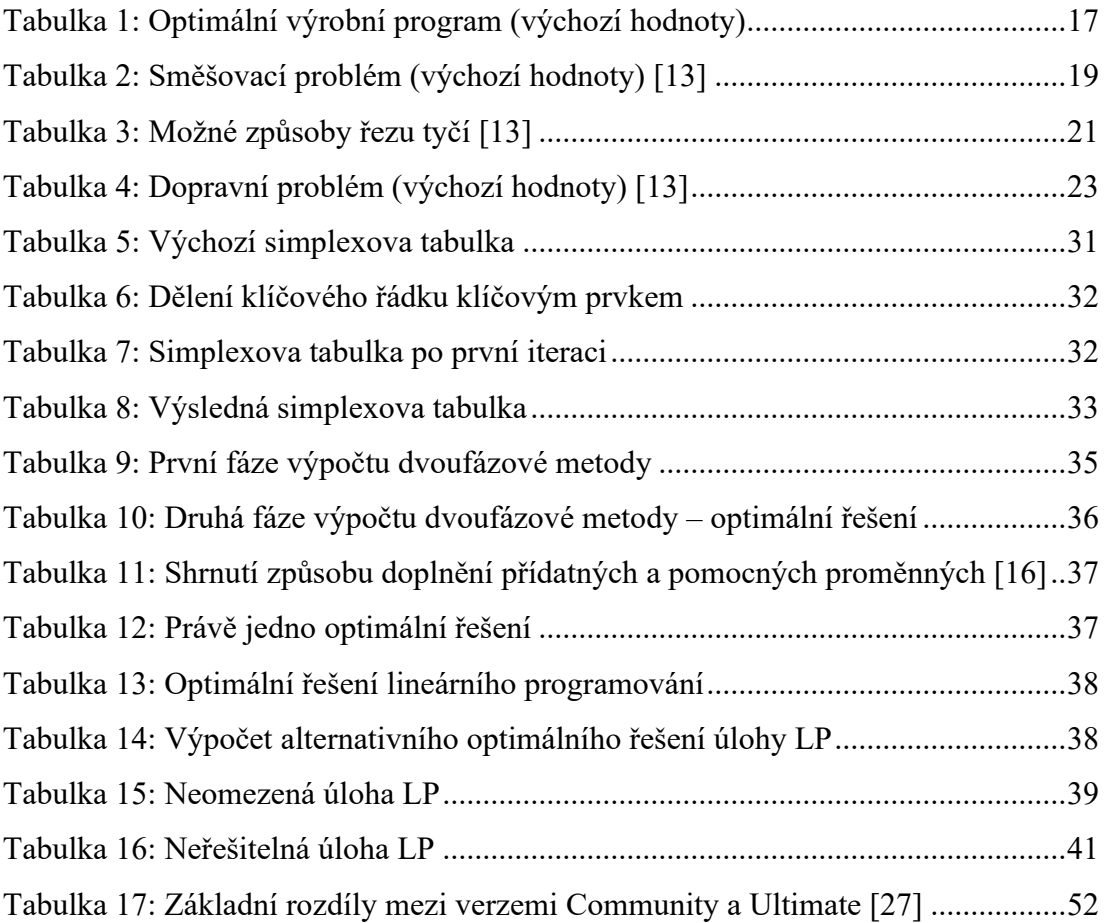

# **SEZNAM PŘÍLOH**

Příloha P I: Matematický program pro řešení úloh lineárního programování pod názvem "Simplex Solver".

Příloha P II: Studijní opora.
## **PŘÍLOHA P I: MATEMATICKÝ PROGRAM PRO ŘEŠENÍ ÚLOH**  LINEÁRNÍHO PROGRAMOVÁNÍ POD NÁZVEM "SIMPLEX **SOLVER"**

Příloha obsahuje zdrojový kód výše zmíněného programu.

## **PŘÍLOHA II: STUDIJNÍ OPORA**

Příloha obsahuje dokument, ve kterém jsou řešeny příklady úloh lineárního programování.